# 用户手册

24PFS5505 24PFS5525 24PFS5535 24PFS5605 24PFT5505 24PFT5525 32PFS5605 32PHS5505 32PHS5525 32PHT5505 32PHT5525 43PFS5505 43PFS5525 43PFT5505 43PFT5525

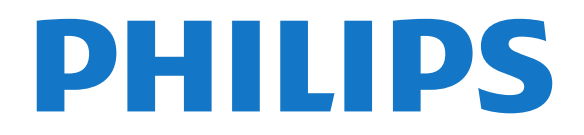

内容

[1 获得支持](#page-2-0) *[3](#page-2-0)* [1.1 识别和注册电视](#page-2-1)*[3](#page-2-1)* [1.2 电视帮助和用户手册](#page-2-2)*[3](#page-2-2)* [1.3 在线帮助和用户手册](#page-2-3)*[3](#page-2-3)* [1.4 客户服务/维修](#page-2-4)*[3](#page-2-4)* [2 软件](#page-3-0) *[4](#page-3-0)* [2.1 更新软件](#page-3-1)*[4](#page-3-1)* [2.2 软件版本](#page-3-2)*[4](#page-3-2)* [3 快速指南](#page-4-0) *[5](#page-4-0)* [3.1 遥控器](#page-4-1)*[5](#page-4-1)* [3.2 红外传感器](#page-5-0)*[6](#page-5-0)* [3.3 操纵器 - 本地控制\(如果可用\)](#page-5-1)*[6](#page-5-1)* [4 设置](#page-7-0) *[8](#page-7-0)* [4.1 阅读安全说明](#page-7-1)*[8](#page-7-1)* [4.2 电视摆放](#page-7-2)*[8](#page-7-2)* [4.3 打开电视](#page-8-0)*[9](#page-8-0)* [5 连接](#page-10-0) *[11](#page-10-0)* [5.1 连接指南](#page-10-1)*[11](#page-10-1)* [5.2 天线\(4503、5503、4304、4354、4504、5304](#page-10-2) [系列电视\)](#page-10-2)*[11](#page-10-2)* [5.3 天线\(5505、5525、5535 系列电视\)](#page-10-3)*[11](#page-10-3)* [5.4 卫星\(如果可用\)](#page-10-4)*[11](#page-10-4)* [5.5 视频设备](#page-11-0)*[12](#page-11-0)* [5.6 音频设备](#page-14-0) *[15](#page-14-0)* [5.7 电脑](#page-15-0)*[16](#page-15-0)* [5.8 带智能卡的 CAM - CI+](#page-17-0)*[18](#page-17-0)* [5.9 USB 设备](#page-17-1)*[18](#page-17-1)* [5.10 有线网络 - Freeview\(仅英国型号配备网络端口\)](#page-18-0) *[19](#page-18-0)* [6 切换来源](#page-20-0) *[21](#page-20-0)* [6.1 来源列表](#page-20-1)*[21](#page-20-1)* [6.2 重命名设备](#page-20-2)*[21](#page-20-2)* [7 频道](#page-21-0) *[22](#page-21-0)* [7.1 关于频道和频道切换](#page-21-1)*[22](#page-21-1)* [7.2 安装频道](#page-21-2)*[22](#page-21-2)* [7.3 频道列表](#page-25-0)*[26](#page-25-0)* [7.4 选择频道筛选条件](#page-26-0)*[27](#page-26-0)* [7.5 收藏频道](#page-26-1)*[27](#page-26-1)* [8 电视指南](#page-28-0) *[29](#page-28-0)* [8.1 您需要执行的操作](#page-28-1)*[29](#page-28-1)* [8.2 使用电视指南](#page-28-2)*[29](#page-28-2)* [9 录制和暂停电视\(不适用于土耳其型号\)](#page-30-0) *[31](#page-30-0)* [9.1 您需要执行的操作](#page-30-1)*[31](#page-30-1)* [9.2 录制](#page-30-2)*[31](#page-30-2)* [9.3 暂停电视](#page-31-0)*[32](#page-31-0)* [10 视频、照片和音乐](#page-32-0) *[33](#page-32-0)* [10.1 来自 USB 连接](#page-32-1)*[33](#page-32-1)* [10.2 照片](#page-32-2)*[33](#page-32-2)* [10.3 视频](#page-32-3)*[33](#page-32-3)* [10.4 音乐](#page-33-0)*[34](#page-33-0)* [11 打开电视设置菜单](#page-34-0) *[35](#page-34-0)*

[11.1 主菜单概述](#page-34-1)*[35](#page-34-1)* [11.2 实用工具菜单](#page-34-2)*[35](#page-34-2)* [11.3 快速设置和所有设置](#page-34-3)*[35](#page-34-3)* [11.4 所有设置](#page-34-4)*[35](#page-34-4)* [12 环境](#page-40-0) *[41](#page-40-0)* [12.1 欧洲能源标签](#page-40-1)*[41](#page-40-1)* [12.2 产品卡](#page-40-2)*[41](#page-40-2)* [12.3 使用终止](#page-41-0)*[42](#page-41-0)* [13 规格](#page-42-0) *[43](#page-42-0)* [13.1 功率](#page-42-1)*[43](#page-42-1)* [13.2 接收](#page-42-2)*[43](#page-42-2)* [13.3 显示屏分辨率](#page-42-3)*[43](#page-42-3)* [13.4 显示屏输入分辨率](#page-43-0)*[44](#page-43-0)* [13.5 声音](#page-43-1)*[44](#page-43-1)* [13.6 多媒体](#page-43-2)*[44](#page-43-2)* [13.7 连接](#page-43-3)*[44](#page-43-3)* [14 故障检修](#page-46-0) *[47](#page-46-0)* [14.1 使用提示](#page-46-1)*[47](#page-46-1)* [14.2 打开](#page-46-2)*[47](#page-46-2)* [14.3 遥控器](#page-46-3)*[47](#page-46-3)* [14.4 频道](#page-46-4)*[47](#page-46-4)* [14.5 图片](#page-46-5)*[47](#page-46-5)* [14.6 声音](#page-47-0)*[48](#page-47-0)* [14.7 HDMI](#page-47-1)*[48](#page-47-1)* [14.8 USB](#page-47-2)*[48](#page-47-2)* [15 安全与保养](#page-48-0) *[49](#page-48-0)* [15.1 安全](#page-48-1)*[49](#page-48-1)* [15.2 屏幕保养](#page-49-0)*[50](#page-49-0)* [15.3 使用条款](#page-49-1)*[50](#page-49-1)* [16 版权](#page-50-0) *[51](#page-50-0)* [16.1 HDMI](#page-50-1)*[51](#page-50-1)* [16.2 Dolby Audio](#page-50-2)*[51](#page-50-2)* [16.3 DTS 2.0 + Digital Out ™](#page-50-3)*[51](#page-50-3)* [16.4 其他商标](#page-50-4)*[51](#page-50-4)* [17 开放源](#page-51-0) *[52](#page-51-0)* [17.1 开源软件](#page-51-1)*[52](#page-51-1)* [17.2 开源许可证](#page-51-2)*[52](#page-51-2)* [索引](#page-54-0) *[55](#page-54-0)*

# 获得支持

# <span id="page-2-1"></span>1.1

<span id="page-2-5"></span><span id="page-2-0"></span>1

# <span id="page-2-4"></span>识别和注册电视

#### 识别电视 - 电视型号和序列号

客户服务人员可能会要求您提供电视产品型号和序列号。 这些号码位于包装标签或电视背部或底部的型号标签上。

#### 注册电视

注册您的电视,即可享受包括全部支持(含下载)、专享 有关新产品的信息、独家优惠和折扣、获奖的机会以及参 与有关新发布产品的特殊调查在内的一系列优惠政策。

转至 [www.philips.com/TVsupport](http://www.philips.com/TVsupport)

#### <span id="page-2-2"></span>1.2

# 电视帮助和用户手册

按 ⇔ 设置 > 帮助

您可在"帮助"菜单轻松更新软件、将电视重置为默认设置 并阅读用户手册。

- 更新软件:检查可用的软件更新。
- 用户手册:阅读用户手册,了解电视信息。
- 故障排除:查找常见问题的解决方案。
- 出厂设置:将所有设置重置为出厂设置。
- 重新安装电视:重新安装并重新执行完整的电视安装。
- 联系信息:显示您所在国家或地区的电话号码或网址。

#### <span id="page-2-3"></span>1.3

# 在线帮助和用户手册

要解决飞利浦电视相关问题,可以咨询我们的在线支持。 您可以选择您的语言并输入产品型号。

请转至 [www.philips.com/TVsupport](http://www.philips.com/TVsupport)。

在支持站点上,您可以找到用于联系我们以及解答常见问 题(FAQ)的您所在国家/地区的电话号码。在部分国家/ 地区,您可以与我们其中一位同事交谈,直接询问问题或 通过电子邮件发送问题。

您可以下载新电视软件或可在电脑上阅读的手册。

有关电视故障排除和常见问题 (FAQ) 的更多信息...

请转至 [http://philips-tvconsumercare.kxondemand.com/p](http://philips-tvconsumercare.kxondemand.com/portal/en/ModelSelect) [ortal/en/ModelSelect](http://philips-tvconsumercare.kxondemand.com/portal/en/ModelSelect)

在平板电脑、智能手机或电脑上阅读电视帮助

为了更方便地使用说明书,您可以下载能在智能手机、平

板电脑或电脑上阅读的 PDF 格式电视帮助。或者,您可通过电脑打印相关帮助页面。 要下载帮助(用户手册 ),请转至 [www.philips.com/TVsupport](http://www.philips.com/TVsupport)

# 1.4

# 客户服务/维修

有关支持和维修,请致电您所在国家/地区的客户服务热线 。如有必要,我们的服务工程师会负责维修。

电话号码位于电视随附的印刷文档中。

或访问我们的网站 [www.philips.com/TVsupport](http://www.philips.com/TVsupport) ,然后选择您所在的国家/地区(如有需要)。

电视型号和序列号

客户服务人员可能会要求您提供电视产品型号和序列号。 这些号码位于包装标签或电视背部或底部的型号标签上。

#### ▲ 警告

请勿尝试自行修理电视。否则可能会造成严重的人身伤害 ,或对电视造成不可挽回的损坏,并使产品保修无效。

# <span id="page-3-3"></span><span id="page-3-0"></span> $\mathfrak{p}$ 软件

# <span id="page-3-1"></span> $\overline{2.1}$

# 更新软件

### 搜索更新

(主页)> 设置 > 更新软件 > 搜索更新。

您需要电脑和将软件上传至电视的 USB 存储设备。使用具有 256MB 可用空间的 USB 存储设备。确保关闭写保护。

1.在电视上开始更新

-✿(主页)> 设置 > 更新软件 > 搜索更新。

2.识别电视

- 将 USB 存储设备插入电视的任一 USB 接口。 选择开始,然后按 OK。标识文件将写入 USB 存储设备。

#### 3.下载电视软件

#### - 将 USB 存储设备插入计算机。

- 在 USB 存储设备上,找到 update.htm 文件并双击。

- 单击发送 ID。

- 选择您偏好的地区
- 如果有新软件可用,请下载 .zip 文件。

下载后,解压文件并将 autorun.upg 文件复制至 USB 存储设备。

4.更新电视软件

- 将 USB 存储设备再次插入电视。更新将自动开始。 电视会自行关闭 10 秒钟后重新打开。请稍候。

请勿. . .

- 从电视中取出 USB 存储设备。

如果更新时发生了断电,请勿从电视中移除 USB 存储设备。恢复供电后,更新会继续进行。

#### 本地更新

适用于经销商和专业用户...

(主页)> 设置 > 更新软件 > 本地更新。

# 查找是否存在 OAD 更新(无线下载)

扫描以搜索空中软件更新。

(主页)> 设置 > 更新软件 > 查找 OAD 更新。

<span id="page-3-2"></span>\* OAD 升级的可用性取决于您所在的国家/地区。

4

# 2.2

# 软件版本

要查看当前电视软件版本…

(主页)> 设置 > 更新软件 > 当前软件信息

# <span id="page-4-2"></span><span id="page-4-0"></span>3 快速指南

# <span id="page-4-1"></span>3.1 遥控器

# 电池和清洁

#### 更换电池

如果按下遥控器上的键后电视没有反应,那么电池可能已 没电。

要更换电池,请打开遥控器后壳上的电池盒。

1.按箭头所示的方向滑动电池仓门。

2.使用 2 节 AAA-R03-1.5V

型电池更换旧电池。请确保电池的 + 和 - 端正确对齐。

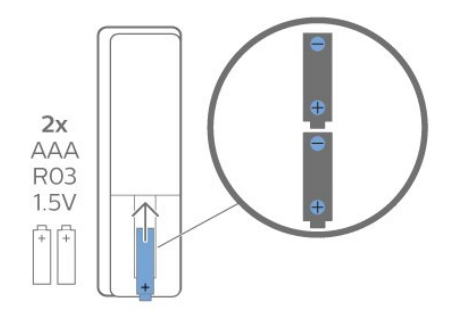

3.重新放回电池仓门,然后将其向后滑,直至卡到位。

- 如果长时间不使用遥控器,请将电池取出。

- 请根据使用终止指令安全处置旧电池。

#### 清洁

您的遥控器已经用防刮擦涂层处理。

要清洁遥控器,请使用柔软的湿布。切勿使用酒精、化学 品或家用清洁剂等物质清洁遥控器。

# 键概述

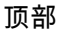

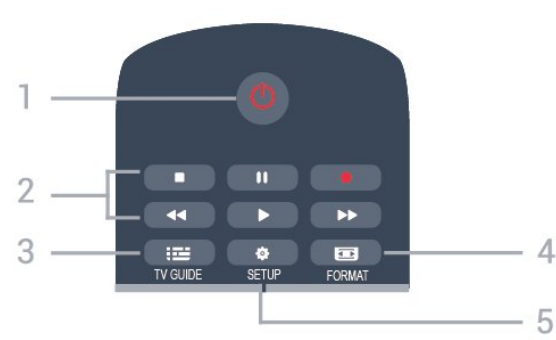

1.0 待机 / 打开

打开电视或返回待机模式。

- 2.播放键
- 播放▶,开始播放
- 暂停II,暂停播放
- 停止■ , 停止播放
- 倒回◀ , 开始倒回 - 快进▶▶,向前快进
- 录制●,开始录制
- \* 土耳其型号不支持录制和暂停电视功能。
- $3. \equiv TV$  GUIDE

打开或关闭电视指南。

4. FORMAT

打开或关闭"图像格式"菜单。

5.  $\bigotimes$  SETUP 打开"设置"菜单。

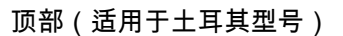

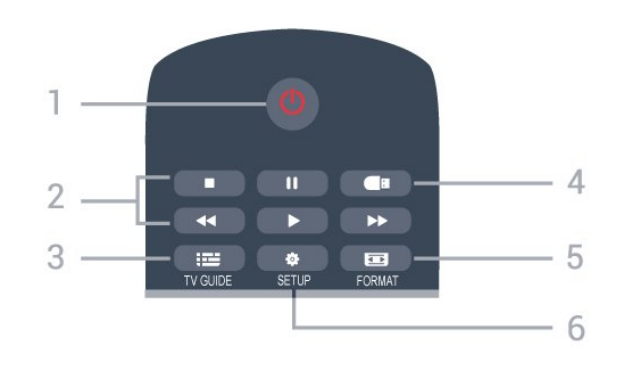

1.0 待机 / 打开

打开电视或返回待机模式。

#### 2.播放键

- 播放▶,开始播放
- 暂停Ⅱ . 暂停播放
- 停止■ , 停止播放
- 倒回◀ , 开始倒回
- 快进▶→ 向前快进

 $3. \equiv TV$  GUIDE 打开或关闭电视指南。

4. ■ 媒体浏览器 打开或关闭媒体浏览器菜单。

5. FORMAT 打开或关闭"图像格式"菜单。

6.  $\mathbf{\ddot{\alpha}}$  SETUP 打开"设置"菜单。

中部

5

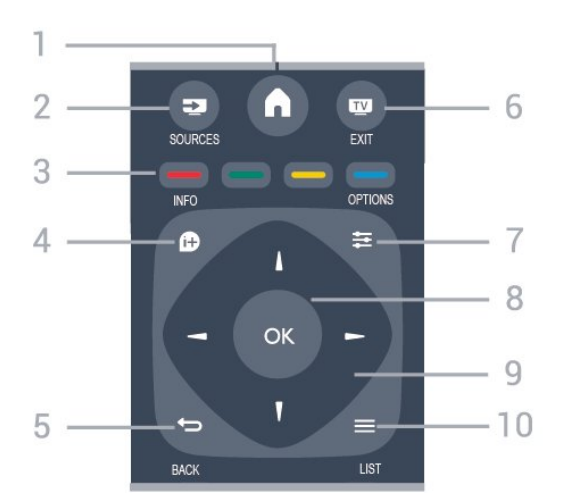

1.  $\bigwedge$  HOME

<span id="page-5-0"></span>打开或关闭主页菜单。

2. **2.** SOURCES 打开或关闭"来源"菜单 - 即连接设备列表。

3. 彩色键 按钮遵循屏幕上的说明发挥作用。

 $4.0$  INFO 打开或关闭节目信息。

 $5.$  BACK 切换回您选择的上一个频道。 关闭菜单而不更改设置。

 $6.$   $\blacksquare$  EXIT 切换回观看电视。

 $7.$   $\equiv$  OPTIONS 打开或关闭"选项"菜单。

8. OK 键 确认选择或设置。

9. 箭头/导航键 向上、向下、向左或向右导航。

<span id="page-5-1"></span> $10. \equiv$  LIST 打开或关闭频道列表。

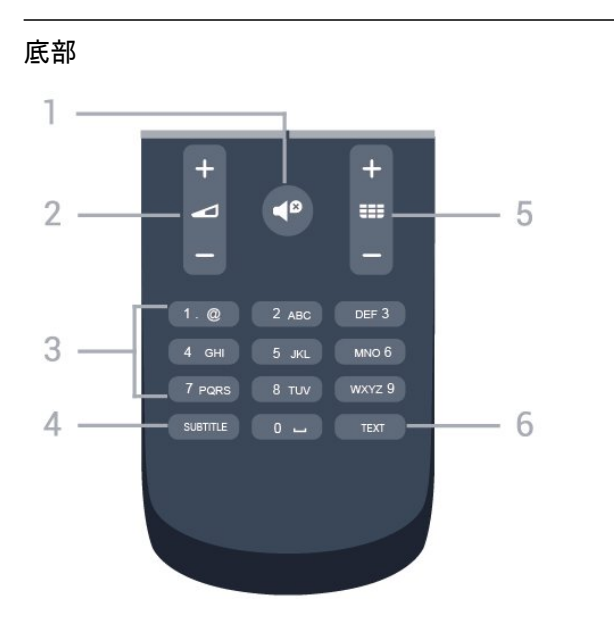

1 (● 静音 静音或恢复声音。

2. △音量 调节音量。

3.数字键 直接选择频道。

4.SUBTITLE 打开字幕、关闭字幕或自动。

5. 频道 切换到频道列表中的下一个或上一个频道。打开文本/图文 电视中的下一页或上一页。启动光盘的下一章或上一章。

6.TEXT 打开或关闭文本/图文电视。

# 3.2 红外传感器

电视可以从使用 IR(红外线)发送命令的遥控器接收命令 。如果使用此类遥控器,请总是确保将遥控器对准电视正 面的红外传感器。

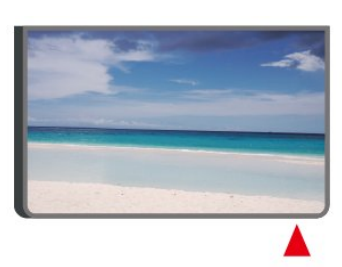

### ▲ 警告

不要在电视红外传感器前放置任何物体,以免阻挡红外信 号。

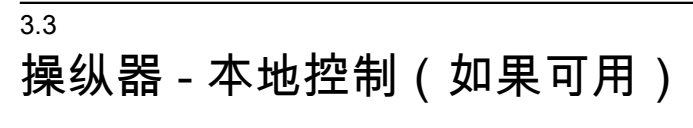

操纵器 - 本地控制

如果丢失遥控器或电池电量耗尽,仍可执行一些基本的电 视操作。

要打开基本菜单…

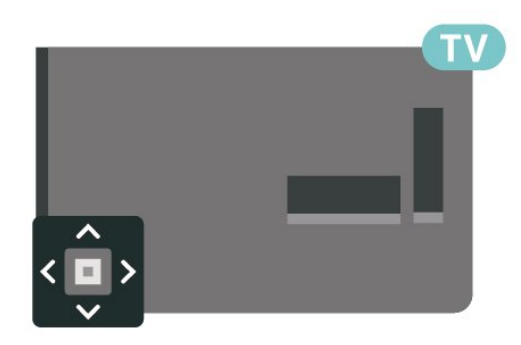

1.打开电视后,按电视背面的操纵键可显示基本菜单。

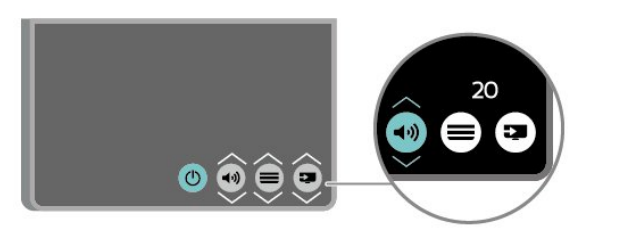

向上或向下按可调节音量或调谐至下一或上一频道。向上 或向下按可查看来源列表,包括调谐器选择。

菜单会自动消失。

# <span id="page-7-3"></span><span id="page-7-0"></span> $\lambda$ 设置

#### <span id="page-7-1"></span>4.1

# 阅读安全说明

使用电视前,请先阅读安全说明。

要阅读说明,请参阅用户手册中的安全与保养一章。

### <span id="page-7-2"></span>4.2

# 电视摆放

### 摆放提示

- 将电视放在光线不会直射到屏幕的地方。

- 将电视放在距离墙壁最多 15 厘米的位置。

- 观看电视的理想距离是电视屏幕对角长度的 3 倍。就坐时,眼睛应与屏幕中心持平。

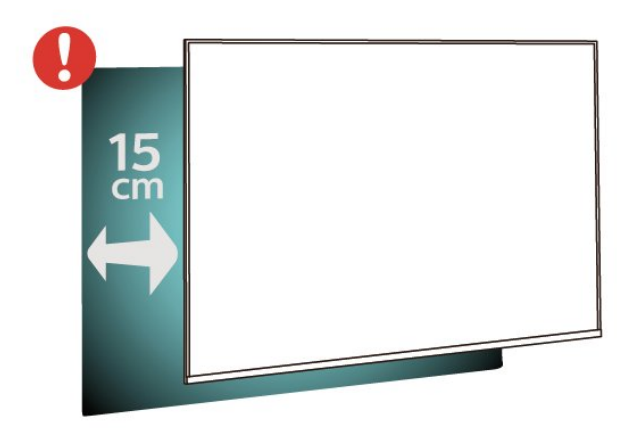

#### 注意:

请让电视远离炉灶等灰尘源。建议定期清理灰尘,避免灰 尘进入电视中。

## 电视支架

可以在电视机随附的快速入门指南中找到安装电视支架的 说明。万一遗失本指南,您可以从 [www.philips.com](http://www.philips.com) 下载。

使用电视的产品型号查找要下载的快速入门指南。

# 壁挂安装

4304、4354 系列电视

我们还针对您的电视准备了符合 VESA 标准的壁挂安装支架(单独出售)。 购买壁挂安装支架时,请使用以下 VESA 代码. . .

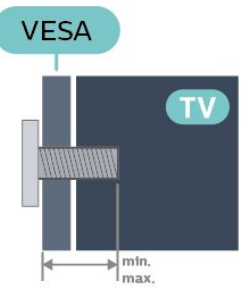

- 24PHx43x4 - VESA MIS-F 75x75, M4 (最小 10 毫米,最大 12 毫米)

### 准备

确保用金属螺钉将电视安装至 VESA 兼容支架上,拧入电视螺纹衬套约 10 毫米深。

#### 注意

壁挂安装电视需要特殊技能,应该只能由有资质的人员执 行。根据电视机的重量,电视壁挂式安装应符合安全标准 。在安置电视前,请先阅读安全警告。 TP Vision Europe B.V. 对由于安装不当而造成的事故或人身伤害不负任何责任。

#### 4504、4503 系列电视

我们还针对您的电视准备了符合 VESA 标准的壁挂安装支架(单独出售)。 购买壁挂安装支架时,请使用以下 VESA 代码. . .

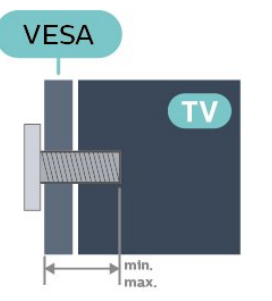

- 32PHx450x - VESA MIS-F 100, M6 (最小 12 毫米,最大 16 毫米)

#### 准备

确保用金属螺钉将电视安装至 VESA 兼容支架上,拧入电视螺纹衬套约 10 毫米深。

#### 注意

8

壁挂安装电视需要特殊技能,应该只能由有资质的人员执 行。根据电视机的重量,电视壁挂式安装应符合安全标准 。在安置电视前,请先阅读安全警告。 TP Vision Europe B.V. 对由于安装不当而造成的事故或人身伤害不负任何责任。

5304 系列电视

我们还针对您的电视准备了符合 VESA 标准的壁挂安装支架(单独出售)。 购买壁挂安装支架时,请使用以下 VESA 代码. . .

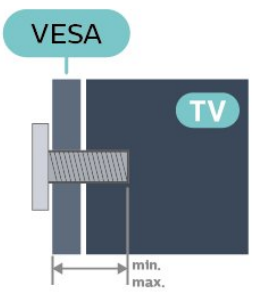

- 22PFS5304 - VESA MIS-F 75x75, M4 (最小 8 毫米,最大 8 毫米)

#### 准备

确保用金属螺钉将电视安装至 VESA 兼容支架上,拧入电视螺纹衬套约 10 毫米深。

#### 注意

壁挂安装电视需要特殊技能,应该只能由有资质的人员执 行。根据电视机的重量,电视壁挂式安装应符合安全标准 。在安置电视前,请先阅读安全警告。 TP Vision Europe B.V.

对由于安装不当而造成的事故或人身伤害不负任何责任。

5503 系列电视

我们还针对您的电视准备了符合 VESA 标准的壁挂安装支架(单独出售)。 购买壁挂安装支架时,请使用以下 VESA 代码. . .

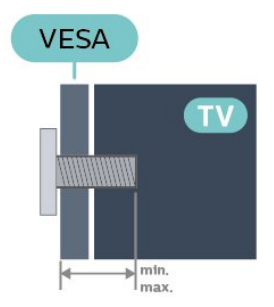

- 43PFx5503 - VESA MIS-F 200x100, M6 (最小 9 毫米,最大 11 毫米)

#### 准备

<span id="page-8-0"></span>确保用金属螺钉将电视安装至 VESA 兼容支架上,拧入电视螺纹衬套约 10 毫米深。 壁挂安装电视需要特殊技能,应该只能由有资质的人员执 行。根据电视机的重量,电视壁挂式安装应符合安全标准 。在安置电视前,请先阅读安全警告。 TP Vision Europe B.V. 对由于安装不当而造成的事故或人身伤害不负任何责任。

5505、5525、5535 系列电视

我们还针对您的电视准备了符合 VESA 标准的壁挂安装支架(单独出售)。 购买壁挂安装支架时,请使用以下 VESA 代码. . .

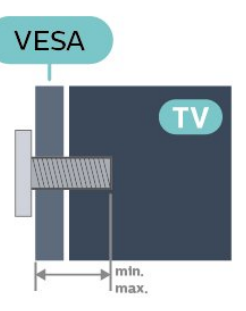

- 24PFx55x5 - VESA MIS-F 75x75, M4 (最小 8 毫米,最大 10 毫米) - 32PHx55x5 - VESA MIS-F 100, M6 (最小 12 毫米,最大 16 毫米) - 43PFx55x5 - VESA MIS-F 200x100, M6 (最小 8 毫米,最大 10 毫米)

#### 准备

确保用金属螺钉将电视安装至 VESA 兼容支架上,拧入电视螺纹衬套约 10 毫米深。

#### 注意

对于 24 英寸型号,请确保较大的安装垫或支架不会干扰 电源连接器。

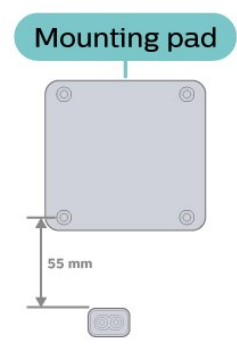

#### 注意

壁挂安装电视需要特殊技能,应该只能由有资质的人员执 行。根据电视机的重量,电视壁挂式安装应符合安全标准 。在安置电视前,请先阅读安全警告。 TP Vision Europe B.V.

对由于安装不当而造成的事故或人身伤害不负任何责任。

#### 注意

# <span id="page-9-0"></span>4.3 打开电视

# 连接电源线

- 将电源线插入电视背面的 POWER 接口。
- 确保电源线牢固插入接口。
- 确保可随时使用电源插座中的电源插头。
- 拔出电源线时,应始终拔动插头,切勿拉扯线缆。

适用于 32 英寸或更大尺寸的电视

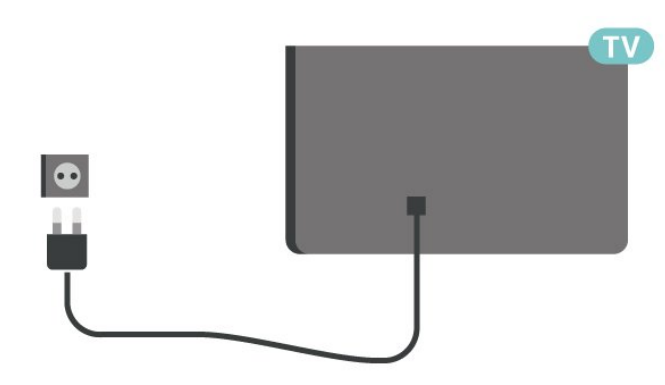

适用于 22/24 英寸

尽管本电视待机功耗低,但如果长时间不使用电视,请拔 掉电源线以节约能源。

# 打开或待机

POWER 接口。

打开

按电视侧面或背面的电源按钮(如果可用)。按遥控器上 的心。

切换至待机模式

要将电视切换至待机模式,请按遥控器上的 <sup>(D</sup>。

要完全关闭电视,请拔下电源插头。

断开电源插头时,务必抓住电源插头将其拔出,切勿拉扯 电源线。请确保您始终可以完全接触到电源插头、电源线 和插座。

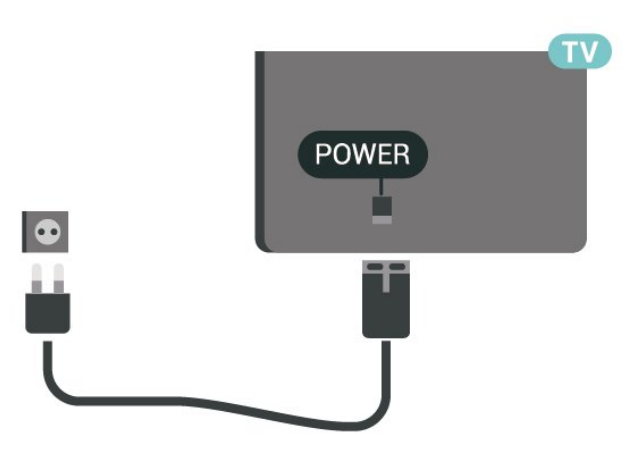

适用于 24PFS5535

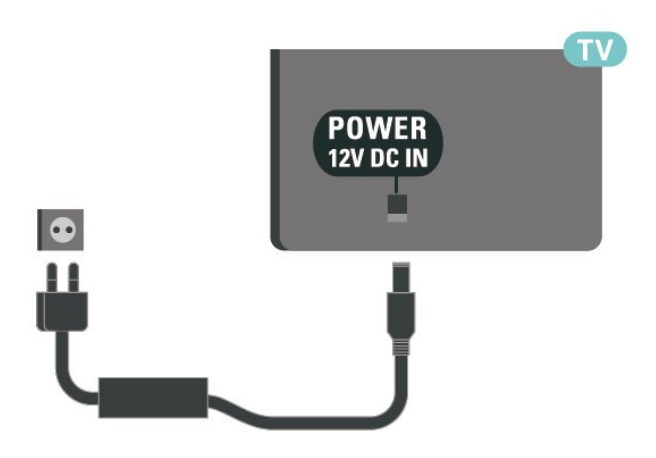

# <span id="page-10-5"></span><span id="page-10-0"></span>5 连接

<span id="page-10-1"></span>5.1

# 连接指南

总是通过尽可能最高质量的连接将设备连接到电视。另外 ,请使用质量良好的网线,以确保图像和声音传输良好。

连接设备时,电视会识别其类型并为各设备提供正确的类 型名称。您可以根据需要更改类型名称。如果设置了正确 的设备类型名称,则当您在"来源"菜单中切换至该设备时 ,电视会自动切换至最合适的设置。

<span id="page-10-2"></span>5.2

天线(4503、5503、4304、43 54、4504、5304 系列电视)

将天线插头牢牢插入电视背面的 Antenna (天线)插孔。 您可以连接自己的天线,或者来自天线分配系统的天线信 号。请使用 IEC 同轴 75 Ohm RF 天线接头。 使用此天线接口可获得 DVB-T 和 DVB-C 输入信号。

<span id="page-10-3"></span>适用于 32 英寸或更大尺寸的电视

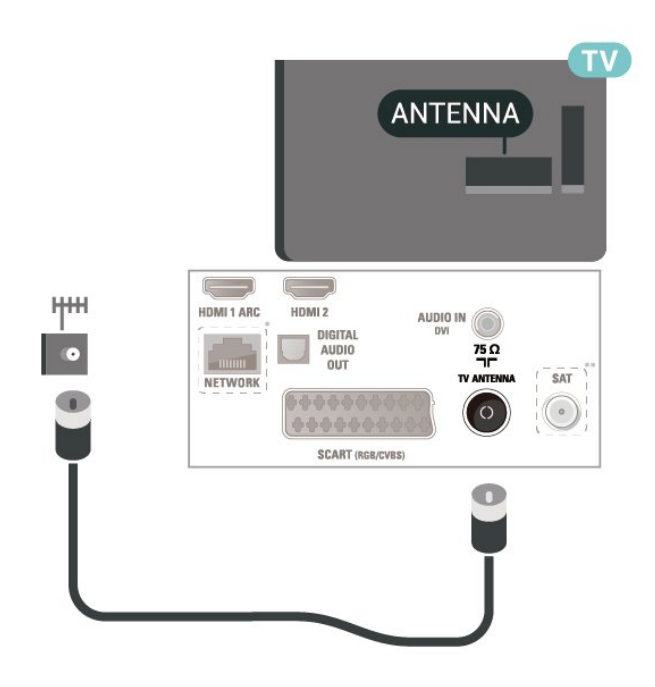

<span id="page-10-4"></span>适用于 22/24 英寸

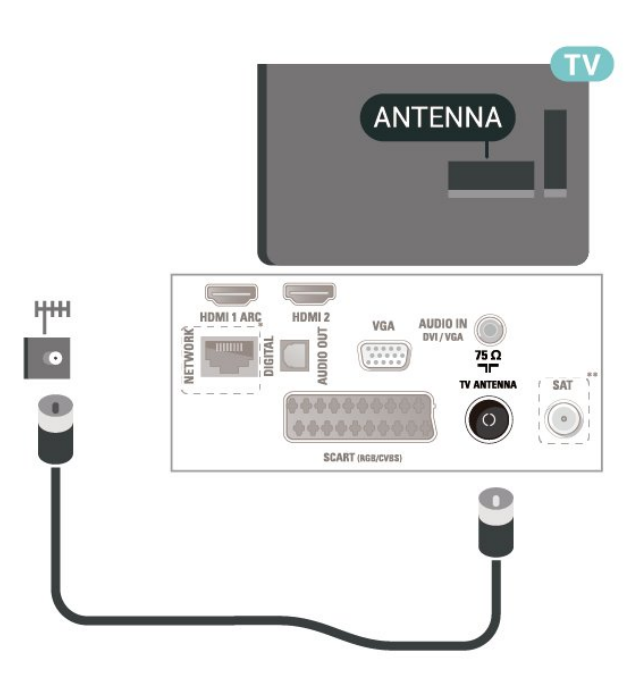

\* 仅英国型号配备网络端口

\*\* 仅 xxPxSxxxx 系列配备卫星端口

# 5.3 天线(5505、5525、5535 系列电视)

将天线插头牢牢插入电视背面的 Antenna (天线)插孔。 您可以连接自己的天线,或者来自天线分配系统的天线信 号。请使用 IEC 同轴 75 Ohm RF 天线接头。

使用此天线接口可获得 DVB-T 和 DVB-C 输入信号。

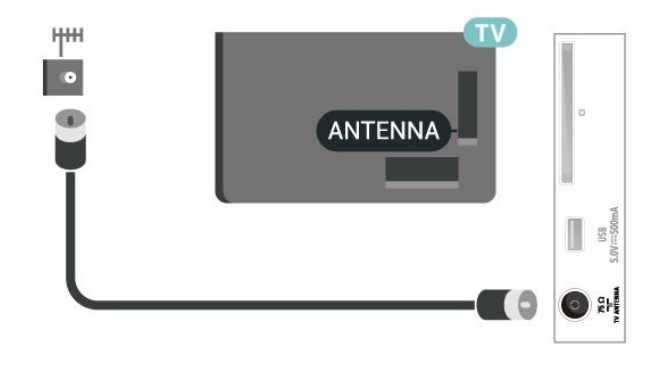

5.4

# 卫星(如果可用)

将卫星 F 型接头连接到电视背面的卫星接口 SAT。 适用于 32 英寸或更大尺寸的电视(4503、4504、5503 系列)

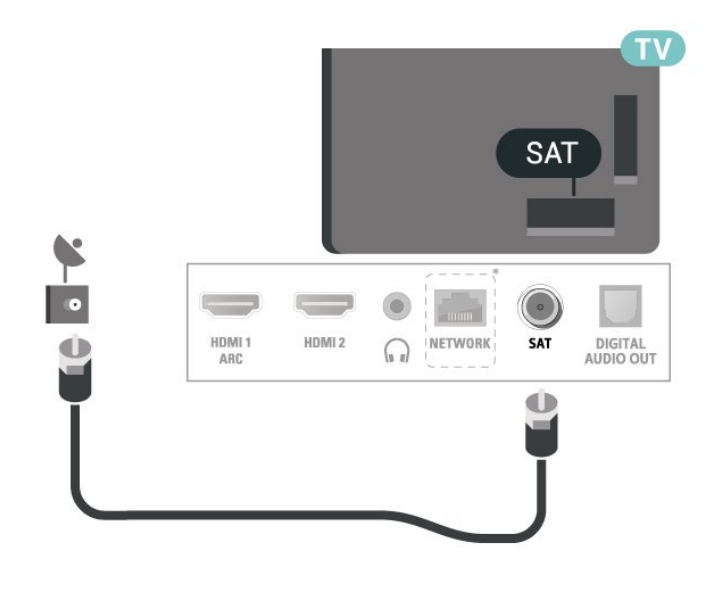

适用于 24 英寸的电视(5505、5525 和 5535 系列)

<span id="page-11-1"></span>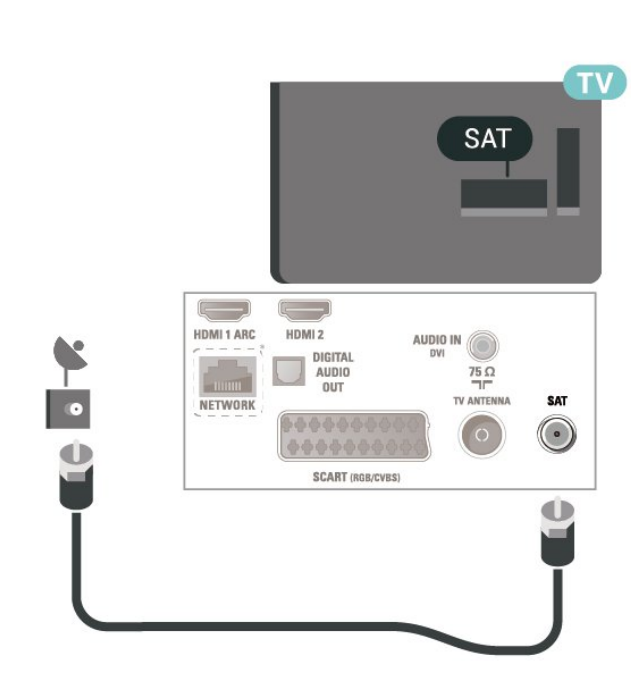

适用于 22 英寸/24 英寸的电视(4304、4354、5304 系列)

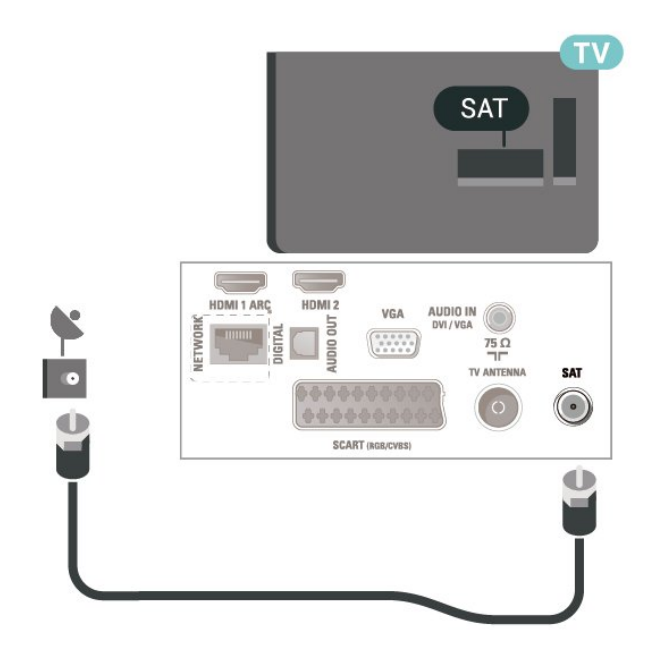

<span id="page-11-0"></span>适用于 32 英寸或更大尺寸的电视(5505、5525 系列)

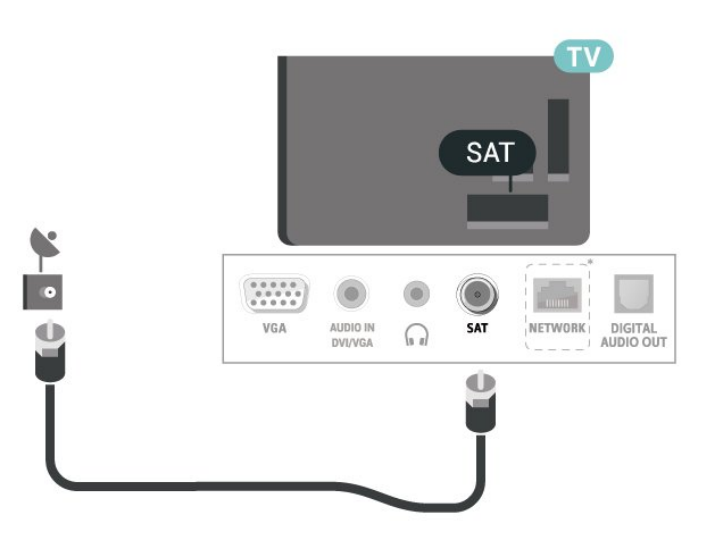

\* 仅英国型号配备网络端口

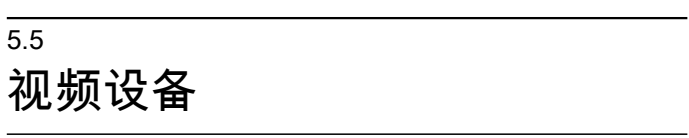

HDMI(4503、5503、4304、4354、450 4、5304 系列电视)

如需信号质量最佳的传输,请使用高速 HDMI 电缆,且不要使用长度超过 5 米的 HDMI 电缆。

<span id="page-12-0"></span>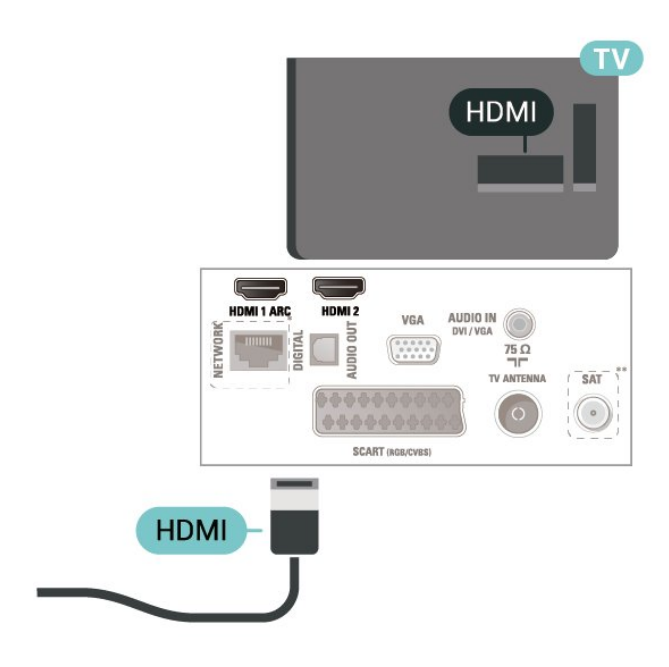

适用于 24 英寸的电视

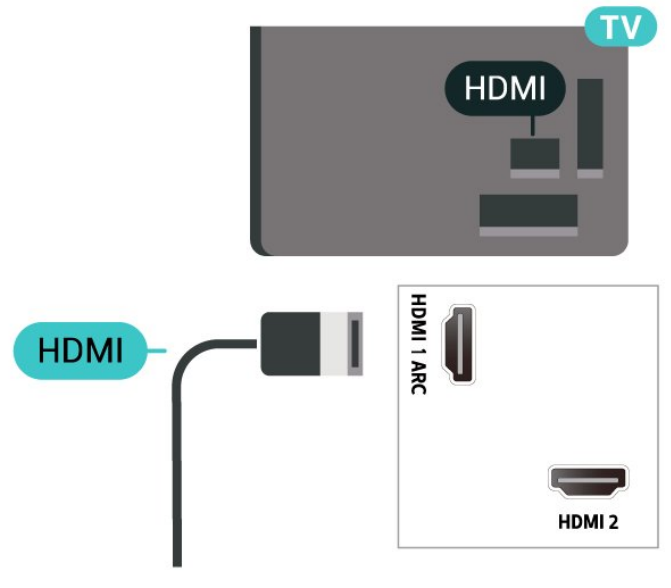

- \* 仅英国型号配备网络端口
- \*\* 仅 xxPxSxxxx 系列配备卫星端口

#### 复制保护

HDMI 电缆支持 HDCP(高带宽数字内容保护)。HDCP 是防止从 DVD

光盘或蓝光光盘复制内容的复制保护信号。也称为 DRM(数字版权管理)。

# HDMI (5505、5525、5535 系列电视)

如需信号质量最佳的传输,请使用高速 HDMI 电缆,且不要使用长度超过 5 米的 HDMI 电缆。

适用于 32 英寸或更大尺寸的电视

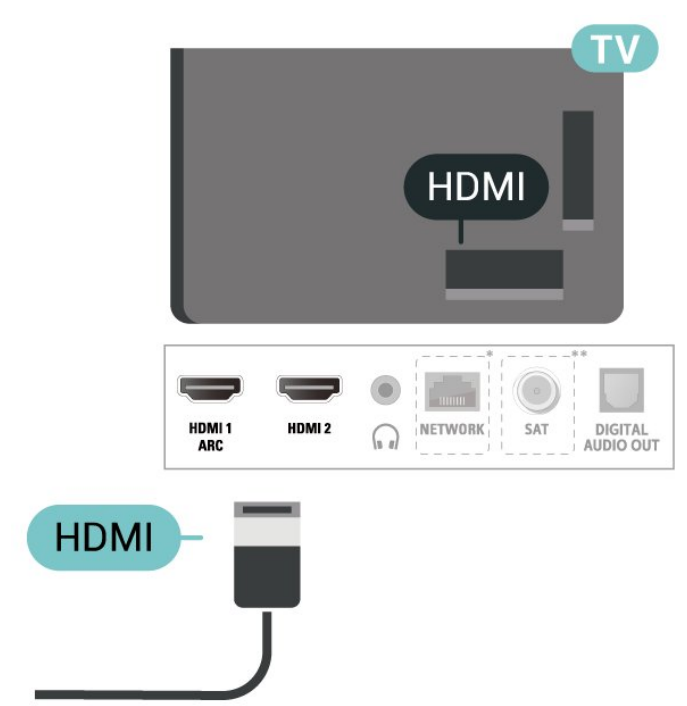

- \* 仅英国型号配备网络端口
- \*\* 仅 xxPxSxxxx 系列配备卫星端口

#### 复制保护

HDMI 电缆支持 HDCP(高带宽数字内容保护)。HDCP 是防止从 DVD 光盘或蓝光光盘复制内容的复制保护信号。也称为 DRM(数字版权管理)。

# HDMI - DVI(4304、4354、5304 系列电视)

如果您还拥有仅具有 DVI 接口的设备,则可通过 DVI - HDMI 适配器将设备连接至 HDMI 2 接口。

如果设备只有 DVI 接口,可以使用 DVI 至 HDMI 适配器。请使用 HDMI 2 接口,将音频 L/R 电缆(3.5 毫米迷你插孔)添加到电视背面的 AUDIO IN 以获得声音。

适用于 22/24 英寸

<span id="page-13-0"></span>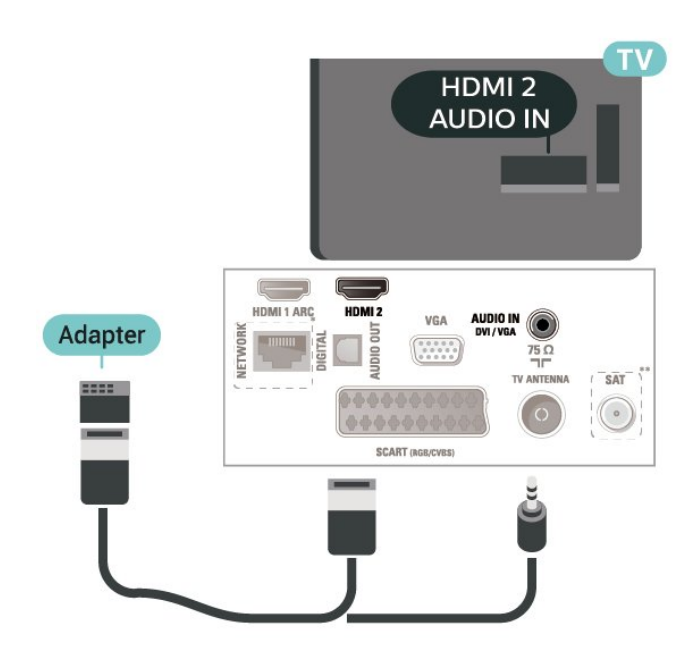

- \* 仅英国型号配备网络端口
- \*\* 仅 xxPxSxxxx 系列配备卫星端口

HDMI - DVI(5505、5525、5535 系列电视)

如果您还拥有仅具有 DVI 接口的设备,则可通过 DVI - HDMI 适配器将设备连接至 HDMI 2 接口。

如果设备只有 DVI 接口,可以使用 DVI 至 HDMI 适配器。请使用 HDMI 2 接口,将音频 L/R 电缆 (3.5 毫米迷你插孔)添加到电视背面的 AUDIO IN 以获得声音。

适用于 24 英寸的电视

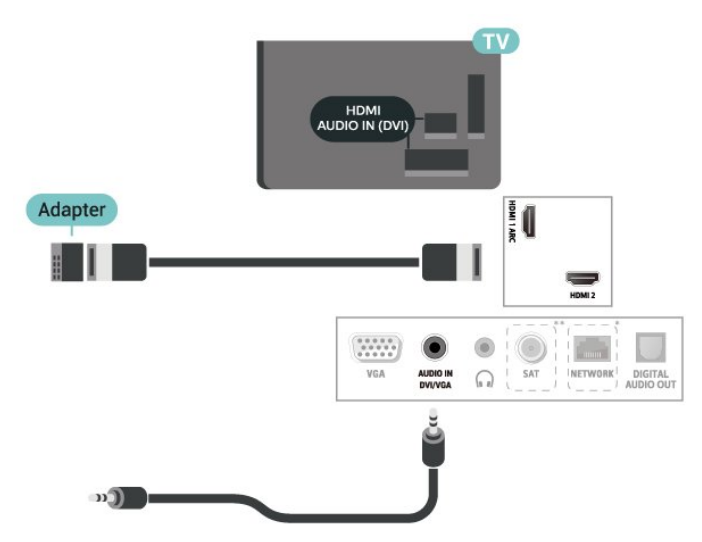

\* 仅英国型号配备网络端口

\*\* 仅 xxPxSxxxx 系列配备卫星端口

# HDMI-CEC 连接 - EasyLink

将与 HDMI CEC 兼容的设备连接至电视,以便您可以用电 视遥控器操作它们。必须在电视和连接的设备上打开 EasyLink HDMI CEC。

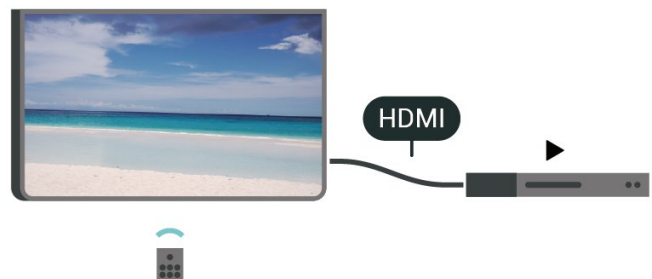

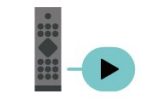

打开 EasyLink

(主页)> 设置 > 一般设置 > EasyLink > EasyLink > 开启

使用电视遥控器操作与 HDMI CEC 兼容的设备

 $\bigcap$  (主页) > 设置 > 一般设置 > EasyLink > EasyLink 遥控器 > 开启

#### 注意:

- EasyLink 可能不与其他品牌的设备兼容。

- 不同品牌的 HDMI CEC 功能有不同的名称。例如:Anynet、Aquos Link、Bravia Theatre Sync、Kuro Link、Simplink 和 Viera Link。并非所有品牌都与 EasyLink 完全兼容。示例 HDMI CEC 品牌名称是其各自所有者的财产。

# SCART(如果可用)

SCART 是一种优质接口。

SCART 接口可用于传输 CVBS 和 RGB 视频信号,但不能用于传输高清 (HD) 电视信号。SCART 接口可同时传输视频和音频信号。SCART 接口还支持 NTSC 播放。

适用于 4503、5503、4304、4354、4504、5304 系列电视

<span id="page-14-1"></span>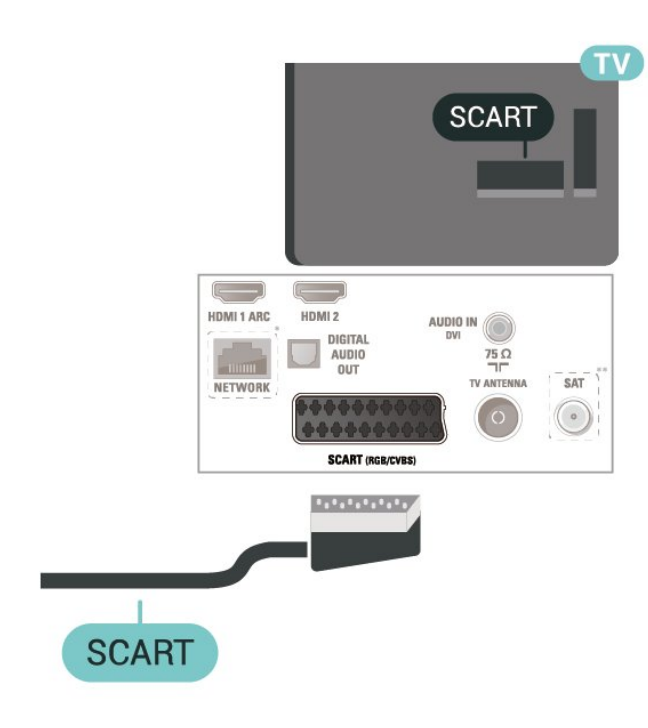

#### \* 仅英国型号配备网络端口

\*\* 仅 xxPxSxxxx 系列配备卫星端口

# <span id="page-14-0"></span>5.6 音频设备

# HDMI ARC

电视机上只有 HDMI 1 有 HDMI ARC(音频回传通道)。

如果此设备 (通常是家庭影院系统 (HTS))也有 HDMI ARC 接口,请将其连接到此电视机上的 HDMI 1 接口。有了 HDMI ARC 连接,就无需再连接向 HTS 发送电视画面声音的额外音频电缆。HDMI ARC 连接已混合这两种信号。

数字音频输出(4503、5503、4304、43 54、4504、5304 系列电视)

音频输出 - 光纤是一种高品质声音接口。

该光纤接口可传输 5.1 声道。如果设备(通常为家庭影院系统 (HTS))没有 HDMI ARC 接口,则可以用该接口连接 HTS 上的音频输入 - 光纤接口。音频输出 - 光纤接口可将声音从电视传输至 HTS。

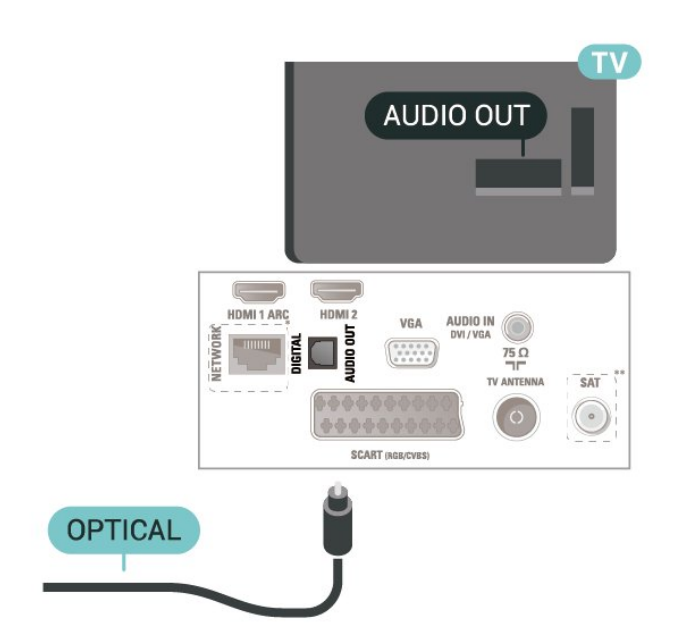

\* 仅英国型号配备网络端口

\*\* 仅 xxPxSxxxx 系列配备卫星端口

数字音频输出(5505、5525、5535 系列电视)

音频输出 - 光纤是一种高品质声音接口。

该光纤接口可传输 5.1 声道。如果设备(通常为家庭影院系统 (HTS))没有 HDMI ARC 接口,则可以用该接口连接 HTS 上的音频输入 - 光纤接口。音频输出 - 光纤接口可将声音从电视传输至 HTS。

### 适用于 32 英寸或更大尺寸的电视

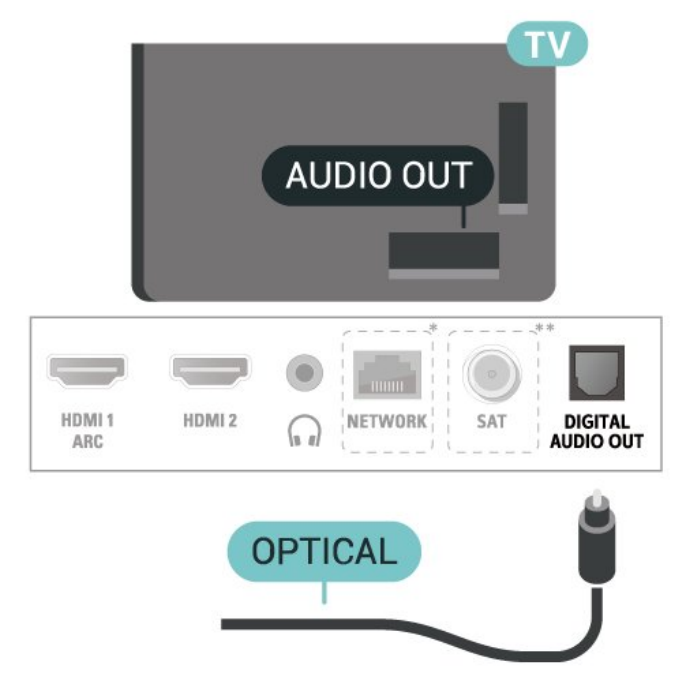

#### 适用于 24 英寸的电视

<span id="page-15-1"></span>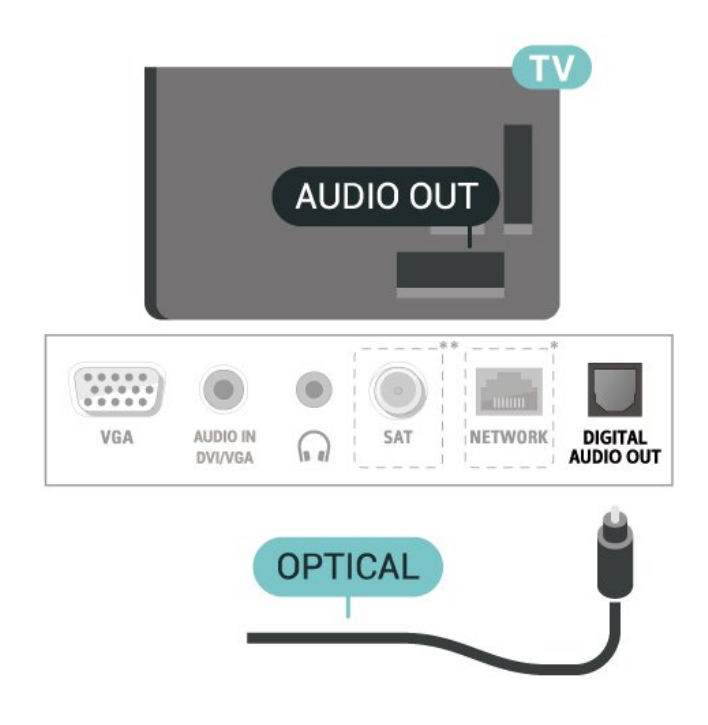

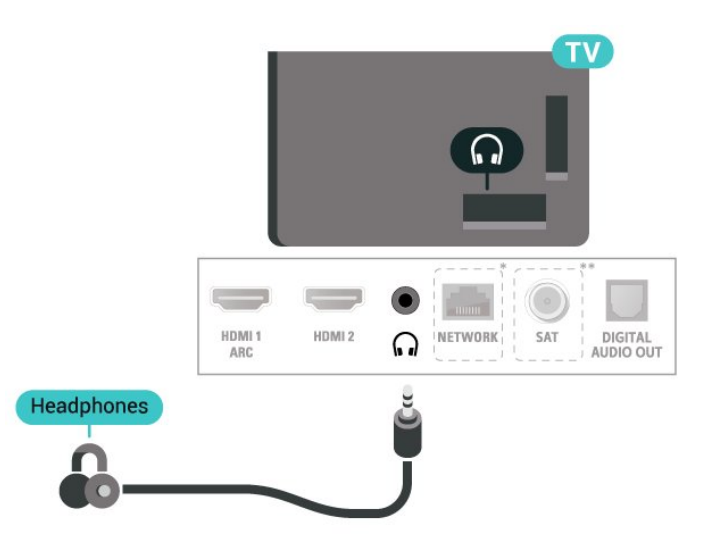

适用于 24 英寸的电视

- \* 仅英国型号配备网络端口
- \*\* 仅 xxPxSxxxx 系列配备卫星端口

耳机(4503、5503、4304、4354、4504 、5304 系列电视)

可以将一副耳机连接至电视背面的 2 接口。此接口是 3.5 毫米迷你插孔。耳机的音量可单独调节。

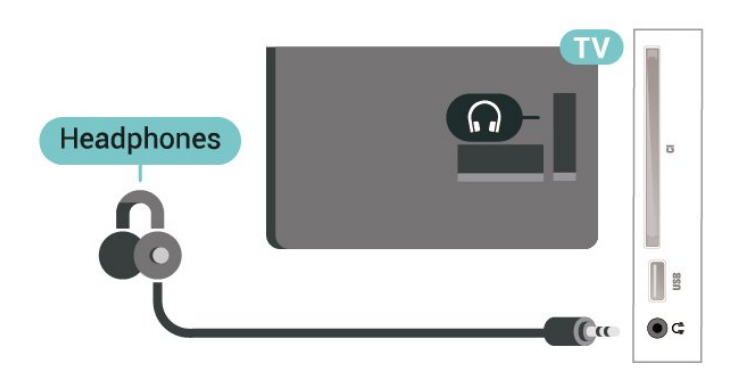

<span id="page-15-0"></span>耳机(5505、5525、5535 系列电视)

可以将一副耳机连接至电视背面的 2 接口。此接口是 3.5 毫米迷你插孔。耳机的音量可单独调节。

适用于 32 英寸或更大尺寸的电视

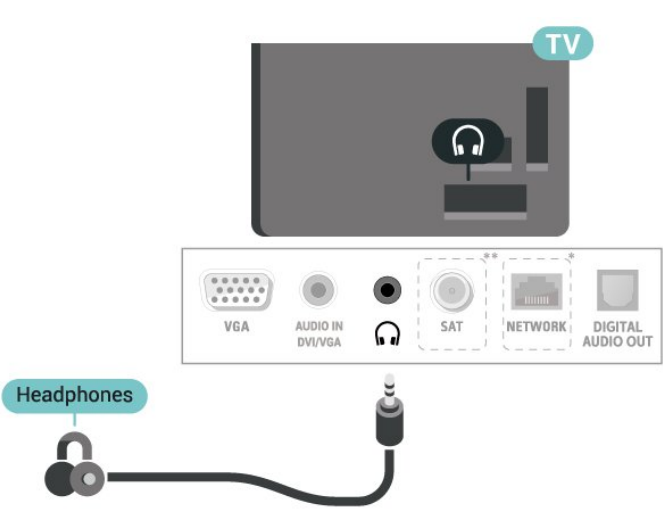

\* 仅英国型号配备网络端口

\*\* 仅 xxPxSxxxx 系列配备卫星端口

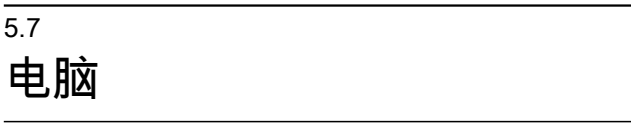

HDMI - DVI(4304、4354、5304 系列电视)

如果您还拥有仅具有 DVI 接口的设备,则可通过 DVI - HDMI 适配器将设备连接至 HDMI 2 接口。

如果设备只有 DVI 接口,可以使用 DVI 至 HDMI 适配器。请使用 HDMI 2 接口,将音频 L/R 电缆(3.5 毫米迷你插孔)添加到电视背面的 AUDIO IN 以获得声音。

适用于 22/24 英寸

<span id="page-16-0"></span>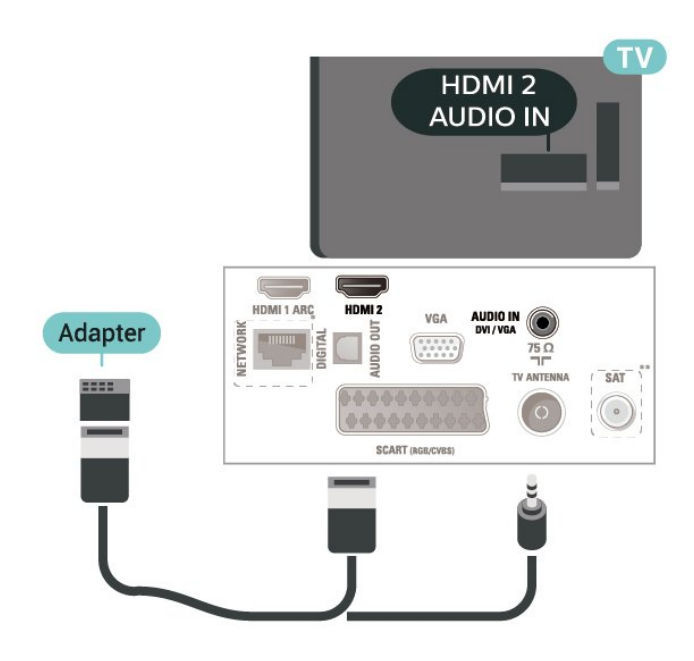

- \* 仅英国型号配备网络端口
- \*\* 仅 xxPxSxxxx 系列配备卫星端口

HDMI - DVI(5505、5525、5535 系列电视)

如果您还拥有仅具有 DVI 接口的设备,则可通过 DVI - HDMI 适配器将设备连接至 HDMI 2 接口。

如果设备只有 DVI 接口,可以使用 DVI 至 HDMI 适配器。请使用 HDMI 2 接口, 将音频 L/R 电缆 (3.5 毫米迷你插孔)添加到电视背面的 AUDIO IN 以获得声音。

适用于 24 英寸的电视

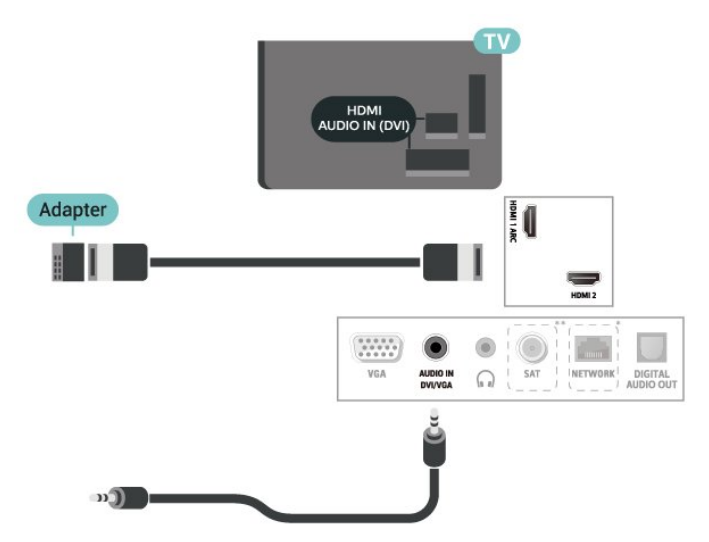

VGA(如果可用)

如果设备只有 VGA 接口,可以使用 VGA 电缆。请使用 VGA 接口,将 AUDIO L/R 电缆(3.5 毫米迷你插孔)添加到电视背面的 AUDIO IN 以获得声音。

适用于 22 英寸/24 英寸的电视(4304、4354、5304 系列)

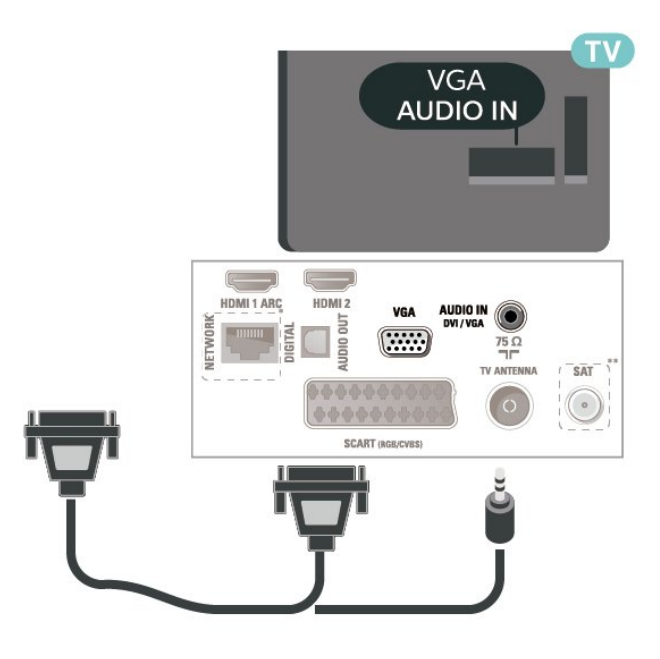

适用于 24 英寸的电视(5505、5525 和 5535 系列)

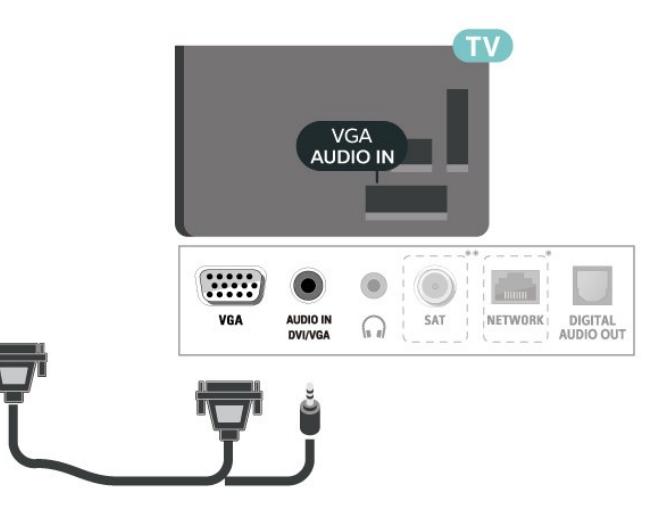

\* 仅英国型号配备网络端口

\*\* 仅 xxPxSxxxx 系列配备卫星端口

\* 仅英国型号配备网络端口

\*\* 仅 xxPxSxxxx 系列配备卫星端口

# <span id="page-17-2"></span>理想设置

(主页)> 设置 > 图像 > 高级 > 计算机

设置为开启 以使用适用于将电视作为电脑显示器的理想图像设置。 \* 仅适用于 HDMI 源和 VGA 源。

# <span id="page-17-0"></span>5.8 带智能卡的 CAM - CI+

# $\divideontimes$   $\pm$  T CI+

本电视可以处理 CI+ 条件接收。

通过 CI+,可以观看当地数字电视运营商提供的电影和体 育比赛等优质高清节目。这些节目由电视运营商加密,需 要用预付费的 CI+ 模块解密。

在您订阅优质节目时,数字电视运营商会提供 CI+ 模块(条件接收功能模块 -

CAM)并随附智能卡。这些节目具备高级版权保护。

有关条款和条件的详细信息,请联系数字电视运营商。

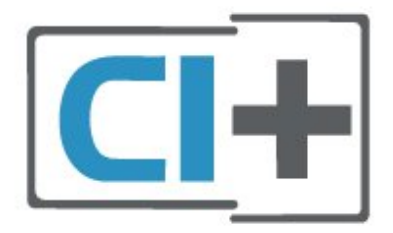

# 智能卡

在您订阅优质节目时,数字电视运营商会提供 CI+ 模块(条件接收功能模块 - CAM)并随附智能卡。

将智能卡插入 CAM 模块。请参阅运营商提供的说明。

要将 CAM 插入电视…

<span id="page-17-1"></span>1.查看正确插入 CAM 的方法。插入不正确可能会损坏 CAM 和电视。

2.查看电视背面,使 CAM

的正面朝向自己,将其轻轻插入 COMMON INTERFACE 插槽。

3.将 CAM 推到最尽头处。将其永久留在此插槽中。

打开电视后,可能需要几分钟才能激活 CAM。插入 CAM 并支付订阅费(订阅方式可能会有所不同)后,便可以观 看 CAM 智能卡支持的加密频道了。

CAM 和智能卡为电视专用。取出 CAM 后便无法再观看 CAM 支持的加密频道。

适用于 4503、5503、4304、4354、4504、5304 系列电视

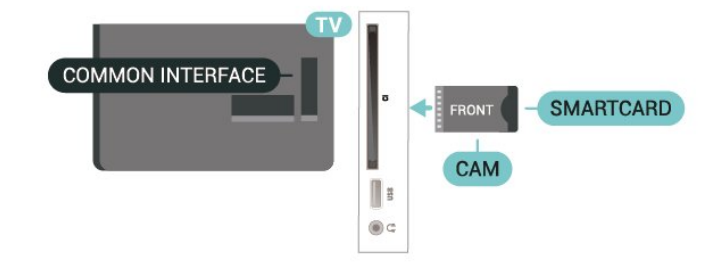

#### 适用于 5505、5525、5535 系列电视

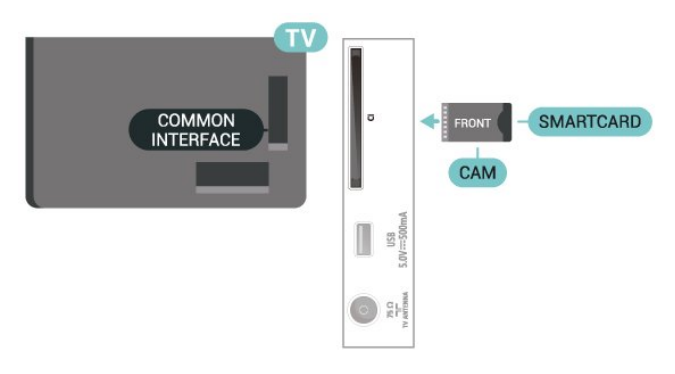

# 观看智能卡上的频道

您可以观看通过 CI/CAM 卡安装的频道。

1.观看电视频道时,按 LIST 打开频道列表。

2.选择:CI+ 频道列表。

### 设置密码和 PIN 码

对于某些 CAM,您必须输入 PIN 码才能观看频道。为 CAM 设置 PIN **码时,建议您采用与解锁电视相同的密码。** 

要为 CAM 设置 PIN 码…

(主页)> 设置 > 儿童锁 > CAM PIN

# 5.9 USB 设备

#### USB 闪存盘

可以查看连接的 USB 闪存驱动器中的照片,或者播放其 中的音乐和视频。在电视打开时,将 USB 闪存盘插入电视上的 USB 接口。

电视检测到闪存盘,并打开显示其内容的列表。 如果未自动显示内容列表 ,请按 物 SOURCES,然后选择 USB。

适用于 4503、5503、4304、4354、4504、5304 系列电视

<span id="page-18-1"></span>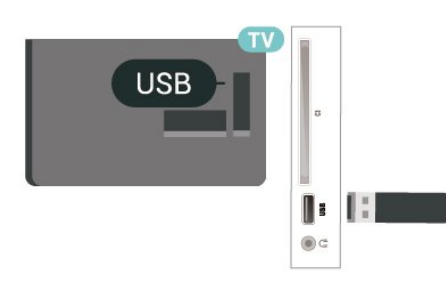

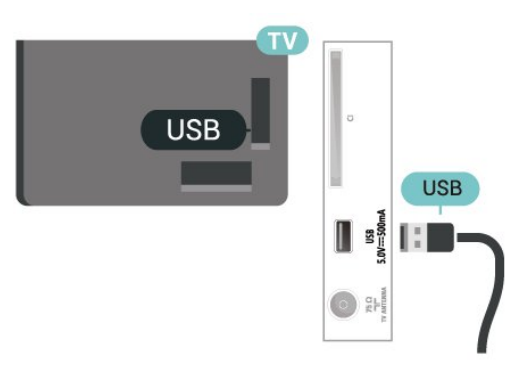

#### 适用于 5505、5525、5535 系列电视

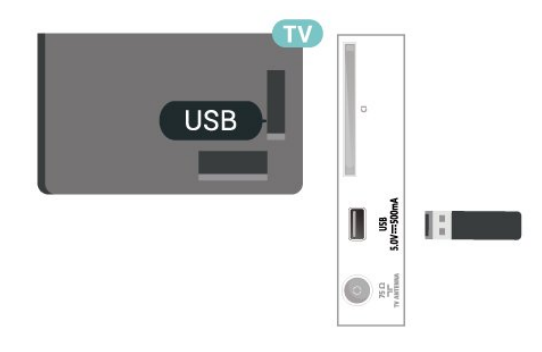

# <span id="page-18-0"></span>USB 硬盘驱动器

如果连接了 USB 硬盘,可以暂停和录制数字电视广播(DVB 广播或类似节目)。

#### 最低磁盘空间

- 要暂停广播,需要有最低 4GB 磁盘空间的 USB 兼容硬盘。

- 要暂停或录制广播,需要有最低 32GB 磁盘空间。

暂停或录制广播之前,必须先连接并格式化 USB 硬盘。格式化会删除 USB 硬盘中的所有文件。

\* 土耳其型号不支持录制和暂停电视功能。

适用于 4503、5503、4304、4354、4504、5304 系列电视

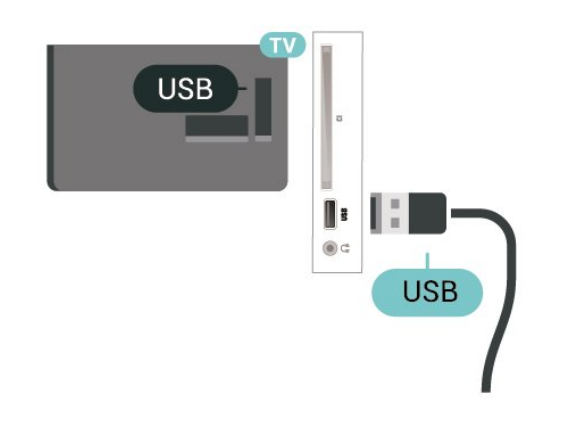

适用于 5505、5525、5535 系列电视

#### 警告

USB 硬盘驱动器专为此电视而格式化,不可在其他电视或 PC 上使用存储的录音或录像。不要用任何 PC 应用程序复制或更改 USB 硬盘驱动器上录制的文件。这 将损坏录制的内容。在格式化另一个 USB 硬盘驱动器时,前者的内容将丢失。安装在电视上的 USB 硬盘驱动器需要重新格式化才能用于计算机。

### 5.10

# 有线网络 - Freeview(仅英国型 号配备网络端口)

#### 网络

网络简介

网络端口和功能仅适用于 Freeview HD 流传输功能。

连接至网络(4503、5503、4304、4354、4504、5304 系列电视)

要将电视连接至互联网,您需要连接至互联网的网络路由 器。

使用高速(宽带)互联网连接。

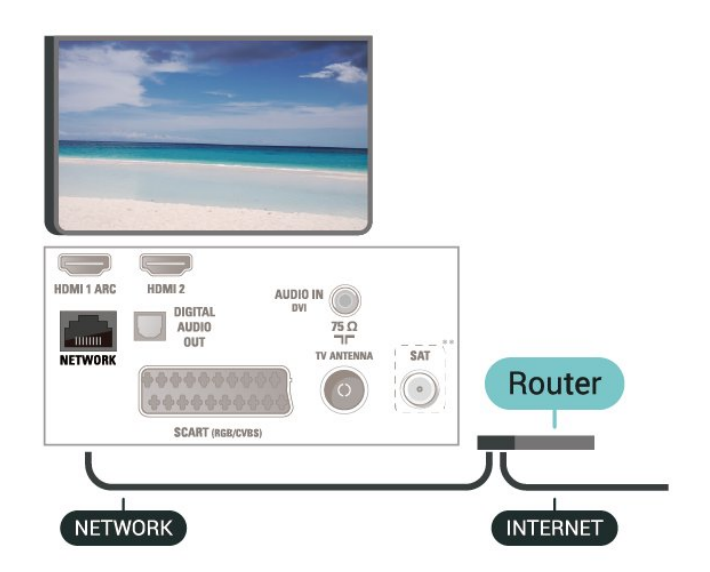

#### 建立连接

要建立有线连接…

1.使用网线(以太网线\*\*)将路由器连接至电视。 2.确保路由器已打开。  $3.\overline{\mathrm{B}}$  (主页),选择设置 > 网络,然后按  $\overline{\phantom{a}}$ 

(向右键)进入菜单。

4.选择连接到网络,然后按 OK

。5.选择有线,然后按 OK。电视会不断搜索网络连接。 6.连接成功后会显示消息。

如果连接失败,可检查路由器的 DHCP 设置。DHCP 应设置为开启。

连接至网络(5505、5525、5535 系列电视)

要将电视连接至互联网,您需要连接至互联网的网络路由 器。

使用高速(宽带)互联网连接。

适用于 32 英寸或更大尺寸的电视

#### NETWORK  $\begin{array}{c} \hline \end{array}$  $\qquad \qquad =$  $\circledcirc$ **Count** HDMI1<br>ARC HDMI 2 **NETWORK** DIGITAL<br>AUDIO OUT **Router** NETWORK INTERNET

适用于 24 英寸的电视

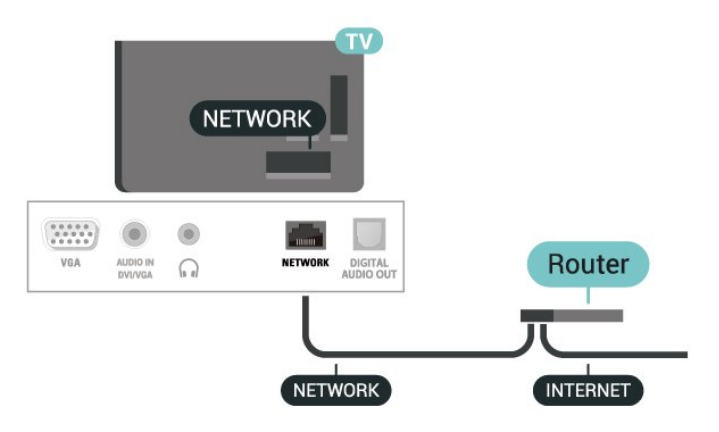

#### 建立连接

要建立有线连接…

1.使用网线(以太网线\*\*)将路由器连接至电视。 2.确保路由器已打开。  $3.\overline{B}$  (主页),选择设置 > 网络,然后按 > (向右键)进入菜单。 4.选择连接到网络,然后按 OK

。5.选择有线,然后按 OK。电视会不断搜索网络连接。 6.连接成功后会显示消息。

如果连接失败,可检查路由器的 DHCP 设置。DHCP 应设置为开启。

### 网络设置

(主页)> 设置 > 网络 > 查看网络设置

您可以在此查看所有当前网络设置。IP 和 MAC 地址、信号强度、速度、加密方式等。

 $\bigwedge$  (主页) > 设置 > 网络 > 网络配置

如果您是高级用户,并希望用静态 IP 地址安装网络,则可将电视设置为静态 IP。

选择静态 IP 配置,然后配置连接。您可以设置 IP 地址、网络标记、网关以及 DNS 的值。

# <span id="page-20-3"></span><span id="page-20-0"></span>6 切换来源

### <span id="page-20-1"></span> $\overline{6.1}$

-

-

# 来源列表

- 要打开"来源"菜单,请按 ■ SOURCES。

要切换至相连的设备, 请选择箭头 へ (向上键)或 ∨ (向下键)并按 OK。

要关闭"来源 "菜单而不切换到设备,请再次按 ■ SOURCES。

#### <span id="page-20-2"></span>6.2

# 重命名设备

- 仅 HDMI、VGA(如果适用)、SCART(如果适用)来 源可以被重命名或更换设备图标 1.按 <sup>■</sup> SOURCES, 然后选择 HDMI 或 VGA(如果适用)。  $2.\overline{2}$   $\blacksquare$  编辑, 然后按 OK。 3.选择其中一个设备图标,然后按 OK ,预设名称将出现在输入字段。 4.选择重命名,然后使用屏幕键盘输入新名称。 - 按 ━ ( 红色 ) 键输入小写字母 - 按 ━(绿色)键输入大写字母 - 按 ━ ( 黄色 ) 键输入数字和符号 -按 ━(蓝色)键删除字符 5.完成编辑后,选择已完成。

# <span id="page-21-3"></span><span id="page-21-0"></span>7 频道

<span id="page-21-1"></span>7.1

# 关于频道和频道切换

#### 要观看电视频道

- 请按 | ■。电视将调谐到您上次观看的电视频道。 - 按 ✿(主页)> 频道,然后按 OK。 - 按 + 或 - 切换频道。
- -
- OK 即可切换频道。 - 要切换回上次调谐的频道,请按 <sup>+</sup> BACK。

从频道列表切换频道

- 观看电视频道时,按 LIST 打开频道列表。 - 频道列表可以包含多个页面的频道。要查看下一页或上 一页,请按 + 或 -。 - 要关闭频道列表而不切换频道,请再次按 LIST。

#### 频道图标

#### 频道

列表进行

自动频道更新后,新发现的频道将带有 ★ (星) 标记。 如果锁定某频道,该频道将带有 ❺(锁)标记。

收音机频道

如果能获得数字广播,则数字电台会在安装期间进行安装 。切换无线电频道与切换电视频道一样。

此电视能接收数字电视标准 DVB。如果某些数字电视运营 商不符合全部标准的要求,则该电视可能无法正常工作。

#### <span id="page-21-2"></span>7.2

# 安装频道

#### 天线和有线

手动搜索频道和频道设置

#### 搜索频道

更新现有频道列表

(主页)> 设置 > 天线/有线安装 > 搜索频道 > 更新频道

#### 重新安装所有频道

(主页)> 设置 > 天线/有线安装 > 搜索频道 > 重新设定频道

1.选择您现在所在的国家/地区,然后按 OK。 2.选择天线 (DVB-T) 或有线 (DVB-C)

,然后选择需要重新设定的一项。 3.选择数字和模拟频道、仅数字频道或仅限于模拟频道。 4.选择开始,然后按 OK 更新频道。这可能需要几分钟时间。

#### 频道设置

(主页)> 设置 > 天线/有线安装 > 搜索频道 > 重新设定频道 1.选择您现在所在的国家/地区,然后按 OK。 2.选择天线 (DVB-T) 或有线 (DVB-C) ,然后选择需要重新设定的一项。 3.选择数字和模拟频道、仅数字频道或仅限于模拟频道。 4.选择设置,然后按 OK。  $5.\overline{\mathrm{t}}\overline{\mathrm{t}}$  (红色)重置,或在完成后按 ━(绿色)。 频率扫描 选择搜索频道的方法。 - 快速 :选择更迅速的方法并使用您所在国家/地区大多数有线电 视提供商所使用的预定义设置。 - 完全 :如果这样做会导致未设定频道或者某些频道缺失,您可 以选择更广泛的完全 方法。此方法需要更多的时间来搜索和安装频道。 - 高级 : 如果 您获得了具体的网络频率值来搜索频道,请选择高级。 网络频率模式 如果您打算在频率扫描中使用迅速的快速 方法来搜索频道,请选择自动 。电视将使用您所在国家/地区大多数有线电视提供商所使 用的任一预定义网络频率(或 HC – 自导引频道)。 如果 您获得了具体的网络频率值来搜索频道,请选择手动。 网络频率 当网络频率模式设置为手动 时,您可在此输入有线电视提供商提供的网络频率值。要 输入该值,请使用数字键。 符号率模式 如果您的有线电视提供商没有提供用于设定电视频道的具 体符号率值,请将符号率模式设置保持为自动。 如果您获得了具体的符号率值,请选择手动。 符号率 当符号率模式设置为手动 时,您可以使用数字键输入符号率值。 免费/加密 如果订阅了付费电视服务并拥有相应的 CAM - 条件接收功能模块,请选择免费 + 加密 。如果未订 阅付费电视频道或服务,可以选择仅免费频道。

#### <span id="page-22-0"></span>自动搜索频道

(主页)> 设置 > 天线/有线安装 > 自动频道更新

如果接收到数字频道,可将电视设置为使用新频道自动更 新列表。

或者,您可以自行开始频道更新。

自动频道更新

每天上午 6 点,电视将更新频道并存储新频道。新频道不 仅存储在全部频道列表中,还会存储在全新频道列表中。 空频道会被删除。

如果找到新频道或频道已更新或已删除,电视启动时会显 示一条消息。电视需在待机模式下才能自动更新频道。

#### 频道,自动频道更新

(主页)> 设置 > 天线/有线安装 > 频道更新消息

找到新频道或频道已更新或已删除时,电视启动时会显示 一条消息。要避免每个频道更新后显示此类消息,您可以 将其关闭。

数字:接收测试

(主页)> 设置 > 天线/有线安装 > 数字:接收测试

此时会显示此频道的数字频率。如果接收效果不佳,可重 新放

置天线。

要再次查看此频率

的信号质量,请选择搜索,然后按 OK。

要自行输入具体的数字频率,请使用遥控器数字键。或者 , 选择频率,使用 く 和 >

将箭头定位在某个

数字上,然后使用 へ 和 ∨

更改该数字。要检查频率,请选择搜索,并按 OK。

如果使用 DVB-C

接收频道,则可使用符号率模式选项

。对于符号率模式,请选择自动

除非有线电视运营商提供了具体的符号率值。要输入符 号率值,请选择符号率,然后使用数字键或 ヘ 和 ∨。

模拟:手动安装

(主页)> 设置 > 天线/有线安装 > 模拟:手动安装

可以逐个频道手动设定模拟电视频道。

系统

要设置电视系统,请选择系统。 选择您目前所在的国家/地区,然后按 OK。

#### 搜索频道

要查找频道,请选择搜索频道,然后按 OK 。您可以自己输入频率来查找频道,也可以让电视搜索频 道。按 OK,选择搜索,然后按 OK 自动搜索频道。找到的频道将显示在屏幕上,如果接收质 量较差,请再次按搜寻

。如果希望存储频道,请选择完成,然后按 OK。

#### 微调

要微调频道,请选择微调频道,然后按 OK 。您可以使用 ヘ 或 ∨ 来微调频道。 如果希望存储找到的频道,请选择完成,然后按 OK。

存储

您可将该频道存储在当前频道编号上或存储为新频道编号 。

选择存储,然后按 OK。新频道编号将短暂显示。

您可以重复这些步骤,直至找到所有可用的模拟电视频道 。

#### 卫星(如果可用)

#### 关于安装卫星

多达 4 个卫星

您可在这款电视上安装多达 4 个卫星(4 个 LNB)。请在 开始安装时,选择希望安装的确切卫星数。这将加快安装 过程。

#### 卫星,Unicable

您可以使用 Unicable 系统将将圆盘式卫星天线连接到电视 。您可以在开始安装时选择单卫星或双卫星 Unicable。

MDU - 多住户单元

内置卫星调谐器支持 Astra 卫星上的 MDU 和 Eutelsat 卫星上的 Digiturk。不支持 Türksat 上的 MDU。

#### 开始安装

#### 更新频道

(主页)> 设置 > 卫星安装 > 搜索卫星 > 更新频道

您随时都可以手动启动频道更新,更新会添加新频道并删 除不可用的频道。

如果需要,请输入 PIN 码。

#### 重新设定频道

(主页)> 设置 > 卫星安装 > 搜索卫星 > 重新设定频道 您可以重新手动搜索卫星和频道。

1.选择您需要重新设定的一个选项。

2.选择设置或选择开始以更新频道。

"设置"菜单

<span id="page-23-0"></span>按 ━ 重置进行重置,或在完成设置后按 ━ 完成。

- 连接类型

选择要安装的卫星数。电视将自动设置适当的连接类型。

• 多达 4 个卫星 - 您可在这款电视上安装多达 4 个卫星(4 个 LNB)。请在开始安装时,选择希望安装的确切卫星数 。这将加快安装过程。

• Unicable - 您可以使用 Unicable 系统将圆盘式卫星天线 连接到电视。您可以在开始安装时选择单卫星或双卫星 Unicable。

- LNB 设置

在部分国家/地区,可以调整 Homing Transponder 和每个 LNB 的专家设置。应仅在正常安装失败时才使用或更改这 些设置。如果有非标准卫星设备,可以使用这些设置来覆 盖标准设置。部分提供商可能提供某些转调器或 LNB 值,这些值可以在此输入。

• LNB Power - 默认情况下,LNB Power 设置为"开"。

• 22 kHz 音调 - 音调默认设置为"自动"。

• 低 LO 频率/高 LO 频率 - 本地振荡器频率设置为标准值 。仅当特殊设备需要不同数值时才能调整该值。

如果需要,请输入 PIN 码。

添加卫星或删除卫星

 (主页)> 设置 > 卫星安装 > 搜索卫星 > 添加卫星或删除卫星

(主页)> 设置 > 卫星安装 > 搜索卫星 > 添加卫星

• 您可将其他卫星添加至当前的卫星安装。已安装的卫星 及其频道会保持不变。但是,某些卫星电视运营商不允许 添加卫星。

• 其他卫星应视为附加产品,它不是您的主要卫星订阅, 您也不会主要使用该卫星的频道套装。通常情况下,如果 已安装 3 个卫星,您会添加第 4 个卫星。如果已安装 4 个卫星,您可能会考虑先删除 1 个卫星,然后才能够添加 1 个新的卫星。

• 如果您目前只安装了 1 或 2 个卫星,当前的安装设置可 能不允许添加额外的卫星。如需要更改安装设置,您必须

添加卫星。

(主页)> 设置 > 卫星安装 > 搜索卫星 > 删除卫星

您可从当前的卫星安装中删除一个或多个卫星。您可删除 卫星及其频道。但是,某些卫星电视运营商不允许删除卫 星。

卫星频道列表

(主页)> 设置 > 卫星安装 > 卫星频道列表

 $\mathcal{R}$   $\equiv$  LIST

打开卫星频道后,您可以选择首选卫星频道列表。

卫星可提供捆绑了免费频道(免费播放)并进行了适合某 个国家/地区的排序的频道套装。某些卫星提供订阅套装 — 付费观看的一系列频道。

选择从已分类的频道套装 将仅安装套装中的频道, 或选择所有未分类频道 将安装套装及所有其他可用频道。建议您选择快速安装订 阅套装。如果您拥有不属于订阅套装的其他卫星,建议您 选择完整安装。所有已安装的频道将置于频道列表中。

自动搜索频道

(主页)> 设置 > 卫星安装 > 自动频道更新

如果接收到数字频道,可将电视设置为使用新频道自动更 新列表。

或者,您可以自行开始频道更新。

自动频道更新

每天上午 6 点,电视将更新频道并存储新频道。新频道不 仅存储在全部频道列表中,还会存储在全新频道列表中。 空频道会被删除。

如果找到新频道或频道已更新或已删除,电视启动时会显 示一条消息。电视需在待机模式下才能自动更新频道。

频道,自动频道更新

(主页) > 设置 > 卫星安装 > 频道更新消息

找到新频道或频道已更新或已删除时,电视启动时会显示 一条消息。要避免每个频道更新后显示此类消息,您可以 将其关闭。

#### 手动安装

(主页)> 设置 > 卫星安装 > 手动安装

手动安装卫星。

- LNB 选择要添加新频道的 LNB。
- 极化 选择所需的极化。
- 符号率模式 选择"手动"输入符号率。
- 频率 输入转调器的频率。
- 搜索 搜索转调器。

#### 故障检修

电视找不到我想要的卫星或者电视将相同的卫星安装了两 次

- 请确保在安装开始时于"设置"中设置了正确的卫星数。您 可将电视设置为搜索 1 个、2 个或 3/4 个卫星。

双头 LNB 找不到第二个卫星

- 如果电视找到了一个卫星,但无法找到第二个卫星,请

将圆盘式卫星天线转几度。调整圆盘式卫星天线以获取第 一个卫星的最强信号。检查屏幕上的第一个卫星信号强度 指示灯。将第一个卫星设置在最强信号后,选择"重新搜索 "以查找第二个卫星。

- 确保设置已设为两个卫星。

#### 更改安装设置并没有解决问题

- 所有的设置、卫星和频道都只在安装的末尾阶段、您完 成安装时存储。

所有的卫星频道都不见了

- 如果您使用 Unicable 系统,确保在 Unicable 设置中为两 个内置调谐器指定了两个唯一的用户带编号。Unicable 系 统中的其他卫星接收器可能正在使用相同的用户带编号。

某些卫星频道似乎已从频道列表中消失

- 如果某些频道似乎已经消失或移位,广播商可能已经更 改了这些频道的转调器位置。要将频道位置恢复到频道列 表中,可尝试更新频道套装。

#### 无法删除卫星

- 订阅套装不允许删除卫星。要删除卫星,必须再次执行 完整的安装并选择另一套装。

有时接收质量较差。

- 检查圆盘式卫星天线是否安装稳固。强风可能会移动圆 盘式天线。

- 雨雪可能会降低接收质量。

频道列表复制

简介

频道列表复制适用于经销商和专业用户。

借助频道列表复制

,您可将一台电视上安装的频道复制到相同系列的另一台 飞利浦电视上。借助频道列表复制

,您还可通过将预定义频道列表上传到电视上来避免进行 耗时的频道搜索。请使用至少 1 GB 的 USB 闪存盘。

#### 条件

- 两台电视均属于同一年款系列。请查看电视型号名称的 最后一位数字。(例如:xxPxx4xx4,4 代表 2019 年产品)

- 两台电视拥有兼容的软件版本。

复制频道列表,检查频道列表版本

#### 要复制频道列表…

1.打开电视。该电视应已安装了频道。 2.插入 USB 闪存盘。  $3.\overline{B}$  (主页) > 设置 > 一般设置 > 频道列表复制。 4.选择复制到 USB,然后按 OK。系统可能会要求您输入儿童锁 PIN 码才能复制频道列表。

5.复制完成后,请拔下 USB 闪存盘。 6.如有必要,反复按 く ( 向左键 ) 关闭菜单。 现在,您可将已复制的频道列表上传到另一台飞利浦电视 上。

检查频道列表的当前版本...

 $1.$ 按 $\bigcap$  (主页) > 设置 > 一般设置 > 频道列表复制。 2.选择频道列表复制,再选择当前版本,然后按 OK。 3.如有必要,反复按 く (向左键)关闭菜单。

#### 上传频道列表

对于未完成安装的电视

根据电视是否已完成安装,您必须采用不同的方式来上传 频道列表。

上传至尚未设定的电视

1.插上电源插头开始安装,选择语言和国家/地区。可跳过 搜索频道。完成安装。

2.插入存有其他电视频道列表的 USB 闪存盘。

3.要开始频道列表上传,请 按  $\bigcap$  (主页) > 设置 > 一般设置 > 频道列表复制 > 复制到电视, 然后按 OK 。如果需要,请输入 PIN 码。

4.电视会通知您频道列表是否已成功复制至电视。请拔下 USB 闪存盘。

#### 对于已完成安装的电视

根据电视是否已完成安装,您必须采用不同的方式来上传 频道列表。

上传至已设定的电视

1. 验证 电视的国 家/地区设置。( 要验证此设置,请参阅重新设定频道 一章。 开始此过程, 直至达到国家/地区设置。按 <sup>←</sup> BACK 取消安装。) 如果国家/地区设置正确,请继续执行步骤 2。 如果国 家/地区有误 ,则需要启动重新安装。 请参阅重新设定频道 一章,然后开始设定。选择正确的国家/地区并跳过频道搜 索。完成安装。完成后,继续执行步骤 2。 2.插入存有其他电视频道列表的 USB 闪存盘。 3.要开始频道列表上传,请 按 ି  $\bullet$  ( 主页 ) > 设置 > 一般设置 > 频道列表复制 > 复制到电视, 然后按 OK

#### <span id="page-25-1"></span>。如果需要,请输入 PIN 码。

4.电视会通知您频道列表是否已成功复制至电视。请拔下 USB 闪存盘。

### 频道选项

#### 打开选项

观看频道时,可以设置一些选项。

根据所观看的频道类型(模拟或数字)或您所做的电视设 置,部分选项可用。

要打开"选项"菜单...

1.观看某频道时,按 = OPTIONS。 2.再次按  $\equiv$  OPTIONS 可关闭。

#### 字幕

<span id="page-25-0"></span>要开启字幕,请按 SUBTITLE。

您可以将字幕切换为打开字幕或关闭字幕 。或者,您可以选择自动。

自动

如果语言信息是数字广播的一部分,并且您的语言中没有 该广播节目(电视上的语言设置),电视会以您首选的一 种字幕语言自动显示字幕。字幕语言中必须有一种也是广 播的一部分。

您可以在字幕语言中选择您的首选字幕语言。

#### 字幕语言

如果没有提供首选字幕语言,则可选择提供的另一种字幕 语言。如果没有提供字幕语言,则无法选择此选项。

#### 音频语言

如果没有提供首选音频语言,则可选择提供的另一种音频 语言。如果没有提供音频语言,则无法选择此选项。

#### 双语I-II

如果音频信号包含两种音频语言,但是其中一种语言或者 两种语言都没有语言指示,则此选项可用。

#### 通用接口

如果可通过 CAM 获得预付费优质内容,可以用此选项设置提供商设置。 单声道/立体声

您可以将模拟频道的声音切换至"单声道"或"立体声"。

要切换至"单声道"或"立体声"...

- 1.调谐至模拟频道。
- 2.按 OPTIONS,然后选择单声/立体声,再按
- (向右键)。 3.选择单声道或立体声,然后按 OK。
- 4.如有必要,反复按 く ( 向左键 ) 关闭菜单。
- 

#### 状态

选择状态可查看频道的技术信息。

时钟

在电视屏幕的角落显示时间。

7.3 频道列表

#### 打开频道列表

要打开当前频道列表...

- 1.按 四可切换到电视。
- $2.$ 按  $\equiv$  LIST 打开当前频道列表。
- 3.按 <a> OPTIONS > 选择频道列表
- ,然后选择您想要观看的一个频道列表。
- 4.再次按 = LIST 可关闭频道列表。

### 频道列表选项

打开选项菜单

要打开频道列表选项菜单...

- 1.按 四可切换到电视。
- $2.$ 按  $\equiv$  LIST 打开当前频道列表。
- 3.按 = OPTIONS, 然后选择一个选项。
- 4.再次按 = LIST 可关闭频道列表。

#### 重命名频道

1.按  $\blacksquare$ 可切换到电视。  $2.$ 按  $\equiv$  LIST 打开当前频道列表。 3.选择要重命名的一个频道。 4.按 OPTIONS > 重命名频道,然后按 OK。 5.在输入字段,按 OK 打开屏幕键盘,或选择隐藏以隐藏屏幕键盘。 6.使用导航键选择一个字符,然后按 OK。 - 按 ━ ( 红色 ) 键输入小写字母  $-$  按 ━ ( 绿色 ) 键输入大写字母

-按 ━(黄色)键输入数字和符号

<span id="page-26-2"></span>- 按 ━ ( 蓝色 ) 键删除字符 7.完成编辑后,选择已完成。 8.再次按 = LIST 可关闭频道列表。

#### <span id="page-26-0"></span>创建或编辑收藏频道列表

LIST > OPTIONS > 创建收藏频道列表

选择一个频道,然后按 OK 将其添加至收藏频道列表中,完成后,按 ━ 已完成。

**三 LIST > 壬 OPTIONS > 编辑收藏频道** 

<span id="page-26-1"></span>选择一个频道,然后按 OK 将 其添加 至收藏频道列表或从其中删除,完成后,按 ━ 已完成。

#### 选择频道范围

**三 LIST > 壬 OPTIONS > 选择频道范围** 

选择收藏频道列表中的一系列频道,完成后,按 OK。

#### 选择频道列表

 LIST > OPTIONS > 选择频道列表 选择收藏频道列表中的一系列频道,完成后,按 OK。

#### 锁定/解锁频道

LIST > OPTIONS > 锁定频道/解锁频道

要防止儿童观看频道,您可以锁定频道。要观看锁定的频 道,必须先输入 4 位儿童锁 PIN 码。您无法锁定相连设备中的节目。 锁定的频道在频道徽标旁边会有 品。

搜索频道

 LIST > OPTIONS > 搜索频道 您可以搜索某频道,以在频道长列表中找到该频道。 1.按 四可切换到电视。  $2.E$   $\equiv$  LIST 打开当前频道列表。  $3.$ 按 $\equiv$  OPTIONS > 搜索频道, 然后按 OK。 在输入字段中,按 OK 打开屏幕键盘,或按 <sup>←</sup> BACK 隐藏屏幕键盘。 使用导航键选择一个字符,然后按 OK。 - 按 ━(红色)键输入小写字母 - 按 ━ ( 绿色) 键输入大写字母 - 按 ━(黄色)键输入数字和符号 - 按 ━(蓝色)键删除字符

4.完成编辑后,选择已完成。 5.再次按 = LIST 可关闭频道列表。

# 7.4

# 选择频道筛选条件

 LIST > OPTIONS > 选择频道筛选条件 选择频道列表中显示的其中一个频道组合。

# 7.5

# 收藏频道

### 关于收藏频道

您可以创建仅包括想要观看的频道的收藏频道列表。选定 收藏频道列表后,在切换频道时,只能看到收藏频道。

### 创建收藏频道列表

1.观看电视频道时,按 LIST 打开频道列表。 2.选择频道,然后按 ━ 标记为收藏 将该频道标记为收藏频道。 3.选定的频道将标有 ❤。 4.要结束操作,请按 <sup>←</sup>D BACK 。频道将添加到收藏频道列表。

#### 从收藏频道列表中删除频道

要从收藏频道列表中删除频道,请选择标有 ❤ 的频道,然后再次按 ━ 取消标记为喜好频道以取消标记为收藏。

### 重新排序频道

可以重新排序(重新定位)收藏频道列表中的频道。

1.观看电视频道时,按  $\equiv$  LIST >  $\equiv$ OPTIONS > 选择频道列表。

2.选择天线 - 收藏频道、有线 - 收藏频道或卫星 - 收藏频道\*,然后按 OK。

3.按 <sup>= C</sup>PTIONS, 然后选择重新排序频道。

4.选择要重新排序的频道,然后按 OK。

5.按导航按钮将突出显示的频道移到另一个位置,然后按 OK。

6.完成后,按 OK。

\* 只能在 xxPxSxxxx 型电视上搜索卫星频道。

### <span id="page-27-0"></span>电视指南上的喜好频道列表

您可以链接电视指南上的喜好频道列表。

1.观看电视频道时,按  $\equiv$  LIST >  $\equiv$ OPTIONS > 选择频道列表。

2.选择天线 - 收藏频道、有线 - 收藏频道或卫星 - 收藏频道\*,然后按 OK。

3.按 TV GUIDE 打开电视指南。

通过电视指南,您可查看收藏频道当前和已排定的电视节 目列表。预览时,收藏频道之后还会显示来自广播商默认 列表中最常用的前 3 个频道。您需要将这些频道添加至您 的收藏列表,以启用操作(参见"电视指南"章节的内容) 。

电视指南的每一页上,都有一个"您知道吗"网格插入在您 的收藏频道列表中。"您知道吗"频道可以提供有用的提示 ,从而帮助您更好地使用您的电视。

\* 只能在 xxPxSxxxx 型电视上搜索卫星频道。

文本/图文电视

#### 文本页面

要在观看电视频道时打开文本/图文电视,请按 TEXT。 要关闭文本,请再次按 TEXT。

选择文本页面

要选择页面 . . .

1.使用数字键输入页号。 2.使用箭头键导航。 3.按彩色键选择屏幕底部的彩色编码项。

文本子页面

一个文本页号可容纳多个子页。子页号显示在主页号旁边 的横条中。 要选择子页,请按 < 或者 >。

T.O.P.文本页面

某些广播商提供 T.O.P.文本。 要打开 T.O.P.文本页面( 在"文本"中),请按 OPTIONS,然后选择 T.O.P. 概述。

\* 只有将频道直接安装在电视的内置调谐器上且设置为电 视模式时,才可观看图文电视。如果使用机顶盒,将不能 通过电视收看图文电视。在此情况下,可转而使用机顶盒 的图文电视。

#### 文本选项

在文本/图文电视中,按 辛 OPTIONS 可选择以下选项…

- 冻结页面 停止副页面自动滚动。

- 双视窗/全屏 并排显示电视频道和文本。

- T.O.P. 概述 打开 T.O.P.文本。

- 放大

放大文本页,以便舒适地阅读。

- 显示

显示隐藏的页面信息。

- 循环副页面 有副页面时,循环副页面。

- 语言

切换文本用来正确显示内容的字符组。

#### 文本设置

文本语言

某些数字广播商提供了多种文本语言。 设置主要和辅助的文本语言 ...

 $1.$ 选择  $\bigcap$  , 选择设置 > 区域和语言,然后按  $\bigtriangledown$  (向右键)进入菜单。 2.选择语言,按 > (向右键)进入菜单。 3.选择主要图文电视语言或 次要图文电视语言,然后按 OK。 4.选择所需语言,然后按 OK。 5.如有必要,反复按 く ( 向左键) 关闭菜单。

# <span id="page-28-0"></span>8 电视指南

#### <span id="page-28-1"></span>8.1

# 您需要执行的操作

通过电视指南,您可查看自己频道当前和已排定的电视节 目列表。根据电视指南信息(数据)的来源,会显示模拟 和数字频道或者只显示数字频道。并非所有的频道都提供 电视指南信息。

这款电视可收集所安装频道(例如使用观看电视功能收看 到的频道)的电视指南信息,但无法收集从数字接收器观 看的频道的电视指南信息。

### <span id="page-28-2"></span>8.2

# 使用电视指南

### 打开电视指南

要打开电视指南,请按 TV GUIDE。

再次按 TV GUIDE 将其关闭。

首次打开电视指南时,电视会扫描所有电视频道以获取节 目信息。这可能需要几分钟时间。电视指南数据会存储在 电视中。

# 调谐到某个节目

切换到某个节目

您可从电视指南切换至当前的节目。 要选择节目,请使用箭头键突出显示节目名称。 导航到右侧,以查看当天晚些时候已排定的节目。 要切换到该节目(频道),请选择该节目,然后按 OK。

#### 查看节目详情

要调用所选节目的详细信息,请按 ❶ INFO。

# 更改日期

如果电视指南信息来自广播商, 按 === + 可查看未来数天 中任一天排定的节目。按 - 可返回前一天。 此外,您还可以按 OPTIONS,然后选择更改日期。

### 设置提醒

您可以设置节目提醒。节目开始时会有一条消息提醒您。 您可以立即调谐至该频道。

在电视指南中,带提醒的节目会带有 <sup>(2)</sup> (时钟) 标记。

设置提醒…

1.按 TV GUIDE,然后选择即将播出的节目。  $2.87 \rightarrow 0.001$  设置提醒, 然后按 OK。

清除提醒…

 $1.$ 按  $\coloneqq$  TV **GUIDE** ,然后 选择带有提醒 的节目。带提醒的节目会带有 <sup>(2)</sup>(时钟)标记。  $2.$ 按 – 清除提醒并选择是, 然后按 OK。

### 按流派搜索

如果该信息可用,您可按流派(如电影、体育等)查找已 排定的节目。

要按流派搜索节目,请按 = OPTIONS ,然后选择按流派搜索。 选择一种流派,然后按 OK

### 。此时会出现已找到节目的列表。

### 提醒列表

您可以查看已设置的提醒列表。

#### 提醒列表

打开提醒列表…

 $1.$ 按  $\equiv$  TV GUIDE。  $2.$ 按 $\equiv$  OPTIONS, 然后选择所有提醒。 3.在提醒列表中,选择您要删除的提醒,选定提醒将被标 记为 ン。

4.按 <sup>→</sup>、选择清除所选内容,然后按 OK。

### 5.选择关闭可关闭提醒列表。

### 设置录制(不适用于土耳其型号)

您可以在电视指南中设置录制。

在电视指南中,设置为要录制的节目会带有 <sup>7</sup> 标记。

要杳看录制列表,请按 一 录制 ,设置为要录 制的节目在节目名称前会带有 ● ( 红点 ) 标记。 录制节目… 1.按  $:=$  TV GUIDE,然后选择将要播出或正在播出的节目。 2.按彩色键 → 录制。

#### 取消录制…

1.按 TV GUIDE,然后选择设置为要录制的节目。 2.按彩色键 清除录制。

# 录制和暂停电视(不 适用于土耳其型号)

### <span id="page-30-1"></span>9.1

<span id="page-30-0"></span> $\alpha$ 

# 您需要执行的操作

如果连接了 USB 硬盘,可以暂停和录制数字电视广播(DVB 广播或类似节目)。

#### 最低磁盘空间

- 要暂停广播,需要有最低 4GB 磁盘空间的 USB 兼容硬盘。

- 要暂停或录制广播,需要有最低 32GB 磁盘空间。

暂停或录制广播之前,必须先连接并格式化 USB 硬盘。格式化会删除 USB 硬盘中的所有文件。

#### 暂停和录制

1 将 USB

<span id="page-30-2"></span>硬盘连接到电视上的其中一 个 USB 接口。格式化时,不要将另一个 USB 设备连接到其他 USB 端口。

2.打开 USB 硬盘驱动器和电视。

3.将电视调谐至数字 电视频道时,按 Ⅱ ( 暂停 ) 。尝试暂停将启动格式化。

按照屏幕上的说明操作。

在 USB 硬盘驱动器格式化时,使其保持永久连接。

适用于 4503、5503、4304、4354、4504、5304 系列电视

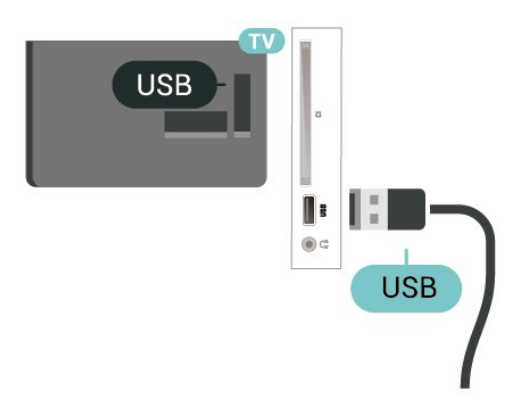

适用于 5505、5525、5535 系列电视

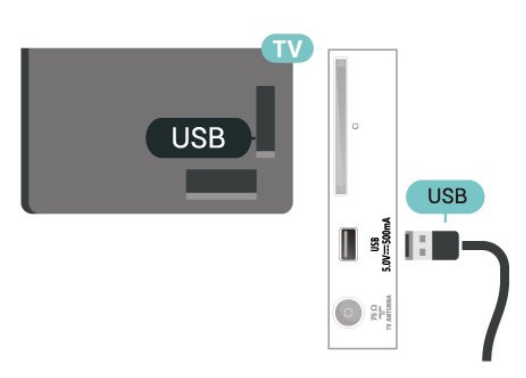

#### 警告

USB 硬盘驱动器专为此电视而格式化,不可在其他电视或 PC 上使用存储的录音或录像。不要用任何 PC 应用程序复制或更改 USB 硬盘驱动器上录制的文件。这 将损坏录制的内容。在格式化另一个 USB 硬盘驱动器时,前者的内容将丢失。安装在电视上的 USB 硬盘驱动器需要重新格式化才能用于计算机。

#### 注意:

录制功能仅适用于数字电视广播。不能录制外部设备(如 HDMI)的内容。

# 9.2 录制

您需要执行的操作

您可以录制数字电视,稍后观看。

要根据需要录制电视节目…

- 将已连接的 USB 硬盘在此电视上进行格式化
- 本电视上已设定的数字电视频道
- 接收屏幕上电视指南的频道信息

- 可靠的电视时钟设置。如果手动重置电视时钟,录制可 能会失败。

使用暂停电视时无法录制。

在版权法执行方面,某些 DVB 提供商会通过 DRM(数字 版权管理)技术应用不同的限制。在广播受保护的频道方 面,可能会限制录制、录制有效期或观看次数。可能完全 禁止录制。 如果尝试录制受保护的广播或播放已到期的 录制内容,则会出现一条错误消息。

### 录制节目

#### 立即录制

要立即录制正在观看的节目,请按遥控器上的● (录制)。录制将立即开始。

要停止录制,请按■(停止)。

当电视指南数据可用时,您正观看的节目将从录制键按下 的那一刻起开始录制,一直录制到节目结束。如果电视指 南数据不可用,则只能录制最后 30

分钟的节目。您可以在录制列表中调整录制的结束时间。

#### 排定录制

您可以排定今天或未来几天(最多 8 天)某个即将播出的 节目的录制。电视将使用来自电视指南的数据开始和结束 录制。

录制节目…

1.按 **EE TV GUIDE**。 2.在 电视指南 上,选择频道和您 希望录制的节目。按 > (向右键)或 く (向左键)可滚动查看频道的节目。 3.突出显示节目后,按彩色 键 录制

。节目即可排定录制。如果排定的录制有重叠,则会自动 显示警告。如果计划在您不在的时候录制节目,记得将电 视切换为待机模式并打开 USB 硬盘。

#### 录制列表

可以查看和管理录制列表中的录制内容。在录制列表的旁 边,有一个单独的列表,其中有已排定的录制和提醒。

要打开录制列表…

1.按 **<sup>■</sup>TV GUIDE**。 2.按彩色键 – 录制。 3.在列表中选 中某个录制时,可以用彩色 键 ━ 移除 来删除该录制。可以使用  $\mathcal{R}\cong\mathcal{R}$ 经过重命名 来重命名录制。 或者,您也可以按彩色键 ━ 调整时间 来更改录制的开始时间和结束时间。

#### 观看录制

<span id="page-31-0"></span>要观看录制… 1.按 TV GUIDE。 2.按彩色键 – 录制。 3.在录制列表 中,选择所需的录制,然后按 OK 开始观看。 4.可以使用 II (暂停)、▶ (播放)、◀ (倒回)、▶▶(快进)或■(停止)键。  $5.$ 要切换回观看电视,请按

9.3 暂停电视

#### 您需要执行的操作

您可以暂停数字电视节目,稍后继续观看。

要根据需要暂停电视节目…

- 将已连接的 USB 硬盘在此电视上进行格式化
- 本电视上已设定的数字电视频道
- 接收屏幕上电视指南的频道信息

连接并格式化 USB 硬盘后,电视会连续存储您正在观看 的电视广播。当您切换至其他频道时,之前频道的广播会 被删除。将电视切换至待机模式时,广播也会被清除。

录制时无法使用暂停电视

### 暂停节目

要暂停和继续观看广播…

要暂停广播,请按 Ⅱ(暂停)。屏幕底部的进度条短暂出现。 要调出进度栏,请再按一次Ⅱ(暂停)。 要继续观看,请按▶(播放)。

屏幕上显示进度栏后、按 11 (倒回)或按▶ (快进)可选择开始观看已暂停广播的位置。反复按这些 键可更改速度。 暂停广播的最大时段为 90 分钟。

要切换回实时电视广播,请按 ■(停止)。

### 重播

由于电视会存储您正在观看的广播,所以您通常可以重播 几秒钟广播。

要重播当前广播…

1.按 II (暂停)  $2.\overleftarrow{E}$  << (倒回)。可以反复按 << 来选择要从哪里开始查看暂停的广播。反复按这些键可更 改速度。在某个时刻,您将达到存储的广播或最大时间跨 度的开头。 3.按▶(播放)再次观看广播。

4.按 ■ (停止)观看实时广播。

# <span id="page-32-4"></span><span id="page-32-0"></span>10 视频、照片和音乐

#### <span id="page-32-1"></span>10.1

# 来自 USB 连接

您可查看已连接的 USB 闪存盘或 USB 硬盘上的照片或者播放上面的音乐和视频。

<span id="page-32-3"></span>打开电视后,将 USB 闪存盘或 USB 硬盘插入 USB 接口。

按 <sup>3</sup> SOURCES, 然后选择 ■ USB, 您可以在 USB 硬盘上组织的文件夹结构中浏览文件。

#### 警告

如果想使用已连接的 USB 硬盘暂停或录制节目,此电视会要求您格式化 USB 硬盘。这种格式化将删除 USB 硬盘上的所有现有文件。

#### <span id="page-32-2"></span>10.2

照片

#### 查看照片

打开照片文件夹

1.按 <sup>■</sup> SOURCES, 选择 ■ USB, 然后按 OK。 2.选择 ■ USB 闪存盘,然后按 > ( 向右键 ) 选择所需的 USB 设备。 3.选择照片,您可以按 一 列表 显示列表视图或再次按 ━ 缩略图查看缩略视图。

#### 查看照片文件

1.按 ■ SOURCES, 选择 ■ USB, 然后按 OK。 2.选择 ■ USB 闪存盘,然后按 > ( 向右键 ) 选择所需的 USB 设备。 3.选择照片 并选择其中一张照片,您可以按 OK 查看选定照片。

### 照片选项

照片显示在屏幕上时,按 $\rightleftarrows$  OPTIONS ...

幻灯片开始、停止放映幻灯片 开始或停止幻灯片放映。

幻灯片放映转换 设置从一张图片到下一张图片的过渡。

幻灯片放映频率 选择每张照片的显示时间。

重复、播放一次 反复查看图片或仅查看一次。

随机播放关、随机播放开

按顺序或随机查看图片。

旋转图像 旋转照片。

开始播放音乐、停止音乐 开始或停止播放背景音乐。 \* 注意:音乐文件从 USB 根目录加载,请将音乐文件添加到 USB 根目录。

### 10.3

视频

-

#### 播放视频

要播放电视上的视频…

- 选择 视频,选择文件名,然后按 OK。
- 要暂停视频,请按 OK。再次按 OK 可继续播放。

要倒回或快进,请按 ▶ 或 ◀。按上述键数次可加快速度 - 2x、4x、8x、16x、32x。 - 要跳转到文件夹中的上一个视频,请按 + 或 -。 - 要停止播放视频,请按 ■(停止)。

-要返回文件夹,请按 ❤っ。

打开视频文件夹

1.按 ■ SOURCES,选择 ■ USB,然后按 OK。 2.选择 USB 闪存盘,然后按 > ( 向右键) 选择所需的 USB 设备。 3.选择视频,您可以按 一 列表 查看列表视图或再次按 ■ 缩略图查看缩略视图。

#### 播放视频文件

1.按 ■ SOURCES, 选择 ■ USB, 然后按 OK。 2.选择 USB 闪存盘,然后按 > ( 向右键 ) 选择所需的 USB 设备。 3.选择视频 并选择其中一个视频,您 可以按 OK 播放选定视频或按 ━ 全部播放 来播放视频文件夹中的所有视频文件。

#### 视频选项

在视频播放期间,按  $\rightleftarrows$  OPTIONS... 字幕 显示字幕(如适用),可选择开启、关闭或静音时打开。 字幕语言 播放字幕语言(如适用)。 字符集 选择一个字符系统。 音频语言 播放音频语言(如适用)。 随机播放开,随机播放关

按顺序或随机播放视频。

重复、播放一次 反复播放视频或播放一次。

显示信息

显示声音模式等文件信息。

字幕设置

设置字幕颜色、字母字体大小、位置、时间同步修正(如 适用)。

<span id="page-33-0"></span>10.4

# 音乐

# 播放音乐

打开音乐文件夹

1.按 <sup>■</sup> SOURCES, 选择 ■ USB, 然后按 OK。 2.选择 ■ USB 闪存盘,然后按 > (向右键)选择所需的 USB 设备。 3.选择音乐,您可以查看列表中的音乐文件。

播放音乐文件

1.按 <sup>■</sup> SOURCES, 选择 ■ USB, 然后按 OK。  $2.$ 选择 ■■ USB 闪存盘,然后按 > (向右键)选择所需的 USB 设备。 3.选择音乐 并选择其中一个音乐,您 可以按 OK 播放选定音乐或按 ━ 全部播放 来播放音乐文件夹中的所有音乐文件。

### 音乐选项

播放音乐的选项...

重复、播放一次 反复播放歌曲或播放一次。

随机播放开,随机播放关 按顺序或随机播放歌曲。

# 打开电视设置菜单

<span id="page-34-1"></span>11.1

<span id="page-34-5"></span><span id="page-34-0"></span>11

# 主菜单概述

按 <sup>●</sup> (主页)选择下面某个菜单,然后按 OK。

#### 频道

此栏包含所有频道。

- 按 OK 打开电视指南。

#### 按  $\mathbf{\lambda}$

(向左箭头 )查看有频道徽标的频

道,或选择查看全部查看所有频道。

#### 来源

此栏包含该电视可用的来源。

实用工具

此栏包含用户可用的电视功能。

### 设置

此栏包含用户可用的设置。

### <span id="page-34-2"></span>11.2

# 实用工具菜单

#### <span id="page-34-4"></span>电视指南

打开电视指南。请参阅用户手册中的电视指南 一章了解更多信息。

录音 (不适用于土耳其型号)

请参阅用户手册中的录制和暂停电视一章了解更多信息。

#### 频道

查看频道列表。

### 更新软件

请参阅用户手册中的软件一章了解更多信息。

#### 演示菜单

<span id="page-34-3"></span>查看"演示菜单",观看此电视的演示。

# 11.3 快速设置和所有设置

"快速设置"菜单:

- 按遥控器上的 ✿ SETUP 键,查找"快速设置"菜单中的常用设置。
- 图像风格
- :选择一种可达到理想图像观看效果的预设图像风格。
- 图像格式:选择一种适合屏幕的预设图像格式。
- 声音风格

:选择一种可获得理想声音设置的预设声音风格。

- 耳机音量:调节所连耳机的音量。
- 音频输出
- :将电视设置为在电视或所连接的音响系统上播放声音。
- 时钟:在电视屏幕右上角显示时钟。
- 睡眠定时器
- :将电视设置为到预设时间后自动切换至待机模式。
- 所有设置:查看所有设置菜单。
- 帮助
- :轻松更新软件、将电视重置为默认设置和阅读用户手册
- 。

所有设置菜单: 按遥控器上的 ← (主页)键,选择设置,然后按 OK。

# 11.4 所有设置

# 图像设置

图像风格

选择风格

- 为便于调整图像,您可以选择预设图像风格。
- $\bigcap$  (主页) > 设置 > 图像 > 图像风格

### 以下为可用图像风格...

- 个人设定 首次启动时设置的图像首选项
- 鲜艳 适合白天观看
- 自然 自然图像设置
- 标准 最具节能意识的设置
- 电影 适合观赏电影
- 游戏 适合游戏

自定义风格

#### <span id="page-35-0"></span>调整和存

储当前选定图像风 格中的图像设置,如彩色、对比度或清晰度。

#### 恢复风格

要将风格恢复至其 原始设置,选择返回图像风格,然后按 ━ 恢复风格。

彩色、对比度、清晰度、亮度

调整图像颜色

 $\bigcap$  (主页) > 设置 > 图像 > 彩色

按箭头键 へ (向上键)或 > (向下键)以调整图像的颜色饱和度值。

调整图像对比度

(主页)> 设置 > 图像 > 背光对比度 按箭头键 へ (向上键)或 > (向下键)以调整图像的对比度值。 您可以降低对比度值以降低功耗。

#### 调整图像清晰度

(主页)> 设置 > 图像 > 清晰度

按箭头键 へ (向上键)或 > (向下键)以调整图像的清晰度值。

#### 高级图像设置

电脑

(主页)> 设置 > 图像 > 高级 > 计算机

设置为开启 以使用适用于将电视作为电脑显示器的理想图像设置。 \* 仅适用于 HDMI 源和 VGA 源。

#### 色彩设置

 $\bigcap$  (主页) > 设置 > 图像 > 高级 > 彩色

### 调整颜色增强功能

(主页)> 设置 > 图像 > 高级 > 彩色 > 彩色增强 选择最大、中或最小 以设置色彩强度和明亮色彩细节的级别。

选择预设色温

(主页)> 设置 > 图像 > 高级 > 色彩 > 色温 选择普通、暖色或冷色以设置您偏好的色温。

#### 自定义色温

(主页)> 设置 > 图像 > 高级 > 色彩 > 自定义色温 在"色温"菜单中选择"自定义"可以自行自定义色温。按箭头 键 へ (向上键)或 ∨ (向下键)调整值。

#### 对比度设置

对比度模式

 $\bigcap$  (主页) > 设置 > > > > 对比度模式

选择普通、针对图像优化或针对节能优化 将电视设置为自动降低对比度,以取得最佳功耗或最佳画 面体验,或者选择关以关闭调整功能。

#### 动态对比度

(主页)> 设置 > 图像 > 高级 > 对比度 > 动态对比度 选择最大、中或最小 可以设置电视自动强化图像黑暗场景、中部及明亮区域中

视频对比度,伽马校正

视频对比度

细节的级别。

(主页)> 设置 > 图像 > 高级 > 对比度 > 视频对比度 按箭头键 へ (向上键)或 ∨ (向下键)以调整视频对比度级别。

#### 伽马校正

(主页)> 设置 > 图像 > 高级 > 对比度 > 伽马校正 按箭头键 へ(向上键)或∨ (向下键)以针对画面亮度和对比度设置非线性设置。

#### Super Resolution

(主页)> 设置 > 图像 > 高级 > 清晰度 > Super Resolution 选择开启以在线条边缘取得出色清晰度和细节。

#### 图片净化

(主页)> 设置 > 图像 > 高级 > 图片净化

#### <span id="page-36-0"></span>降噪

(主页)> 设置 > 图像 > 高级 > 图片净化 > 降噪

选择最大、中等或最小可设置视频内容中的降噪级别。 噪音大多呈现为屏幕图像上移动的小点。

#### MPEG 赝象消除

(主页)> 设置 > 图像 > 高级 > 图片净化 > MPEG 赝象消除

选择打开可以使图像的数字转换更为流畅。 MPEG 赝象大多呈现为屏幕图像中的小块或锯齿边缘。

#### 格式和边缘

(主页)> 设置 > 图像 > 格式和边缘

#### 图像格式

(主页)> 设置 > 图像 > 格式和边缘 > 图像格式

如果黑条出现在图像顶部和底部,或者两边都有,那么可 将图像格式调整为填满屏幕的格式。

#### 屏幕边缘

(主页)> 设置 > 图像 > 格式和边缘 > 图像格式 > 屏幕边缘

使用屏幕边缘可以稍微放大画面以隐藏失真的边缘。

#### 声音设置

声音风格

选择风格

为便于声音调节,您可以选择一种预设声音风格。

(主页)> 设置 > 声音 > 声音风格

以下为可用声音风格...

- 个人设定 - 首次启动时设置的声音首选项。

- 原始 最中性的声音设置
- 电影 适合观赏电影
- 音乐 适合听音乐
- 游戏 适合游戏
- 新闻 适合人声

自定义风格

您

可以

调整和存

储当前选定声音风格中的声音设置,如低音或高音。

恢复风格

要将风格恢复至其 原始设置,选择返回声音风格,然后按 ━ 恢复风格。

低音、高音

低音

(主页)> 设置 > 声音 > 低音

按箭头键 へ (向上键)或 ∨ (向下键)以调整声音的低音级别。

#### 高音

(主页)> 设置 > 声音 > 高音

按箭头键 へ (向上键)或 > (向下键)以调整声音的高音级别。

#### 耳机音量

(主页)> 设置 > 声音 > 耳机音量

按箭头键 へ (向上键)或 > (向下键)以单独调节已连接耳机的音量。

环绕音效

 $\hat{\mathsf{n}}$  > > >

为电视内部扬声器选择环绕音效。

#### 电视摆放

 $\bigcap$  > > 主视摆放

选择在电视支架上或墙上 以根据摆放位置获得最佳声音保真度。

#### 高级声音设置

#### 音量控制

自动音量调衡

(主页)> 设置 > 声音 > 高级 > 自动音量调节

选择开启 可以自动调节突然出现的音量差异。通常在切换频道时会 出现音量差异。

#### 差异音量

(主页)> 设置 > 声音 > 高级 > 差异音量 按箭头键 へ (向上键)或∨

<span id="page-37-0"></span>(向下键)以调节电视扬声器音量的增量值。

#### 音频输出设置

(主页)> 设置 > 声音 > 高级 > 音频输出

将电视设置为在电视或所连接的音响系统上播放声音。

选择在哪听到以及如何控制电视声音。 - 如果选择电视扬声器关闭,则会永久关闭电视扬声器。 - 如果选择电视扬声器,则电视扬声器始终开启。

通过 HDMI CEC 功能连接音频设备时, 请选择 HDMI 音响系统。当设备播放声音时电视将关闭电视扬声器。

#### 晶晰声效

 (主页)> 设置 > 声音 > 高级 > Clear Sound 选择开启以改善人声音质。适用于新闻节目。

数字输出设置

数字输出设置适用于光学和 HDMI ARC 声音信号。

数字输出格式

(主页)> 设置 > 声音 > 高级 > 数字输出格式

设置电视音频输出信号以配合所连接的家庭影院系统的声 音功能。

- 如果家庭影院系统 (HTS)

具有多声道声音处理

功能,那么可将数字输出格式设置为多声道。通过 多声道

电视可将压缩的多声道声音信号从电视频道或连接的播 放机发送到家庭影院系统。

- 如果 家庭影院系统没有多声道声音处理功能,则选择立体声。

数字输出调衡

(主页)> 设置 > 声音 > 高级 > 数字输出调衡

调节已连接至数字音频输出 (SPDIF) 或 HDMI 的设备的响度。

- 选择更多可获得较高的音量。 - 选择更少可获得较柔和的音量。

#### 数字输出延迟

(主页)> 设置 > 声音 > 高级 > 数字输出延迟

对于某些家庭影院系统,可能需要调整音频同步延迟,以 使音频与视频同步。如果家庭影院系统已设置声音延迟, 请选择关闭。

数字输出修正(仅当将"数字输出延迟"设置为"开启"时才可 用)

(主页)> 设置 > 声音 > 高级 > 数字输出修正

如果在家庭影院系统上无法设置延迟,可以设置电视来同 步声音。

可以设置一个修正值来补偿家庭影院系统处理电视图像的 声音所需的时间。

步长修正值可设置为 5 毫秒。最大设置为 60 毫秒。

### 环保设置

设置节能级别

(主页)> 设置 > 环保设置 > 节能

选择最小、中或最大 以采用不同的节能级别,或者选择关闭以关闭节能模式。

设置屏幕关闭以节省能耗

 $\bigwedge$  ( 主页) > 设置 > 环保设置 > 屏幕关闭

选择屏幕关闭 ,电视屏幕将会关闭。要重新打开电视屏幕,请按遥控器 上的任意键。

设置电视关闭定时器

(主页)> 设置 > 环保设置 > 关闭定时器。

按箭头键 へ (向上键)或 > (向下键)调整值。数值 0(关)表示禁用自动关闭。 选择"关闭定时器",电视会自动关闭以节省电能。

\*如果电视在接收电视信号,但是您在 4 小时内未按遥控器上的任何键,则电视将会关闭。

\* 如果电视既未在接收电视信号,也未在 10 分钟内接收到遥控器命令,则电视将会关闭。

如果您将电视用作显示器或使用数字接收器观看电视(机 顶盒 – STB),且您未使用电视的遥控器,则应禁用该自 动关闭,将值设置为 0。

#### 一般设置

连接相关的设置

#### USB 硬盘驱动器

(主页)> 设置 > 一般设置 > USB 硬盘

您需要先设置并格式化\* USB 硬盘驱动器,然后才能录制频道。

\* 不适用于土耳其型号。

#### <span id="page-38-0"></span>CAM 运营商配置文件

#### (主页)> 设置 > 一般设置 > CAM 运营商配置文件

要打开运营商的 CI+/CAM 配置文件轻松进行频道安装和更新。

#### HDMI-CEC 连接 - EasyLink

将与 HDMI CEC 兼容的设备连接至电视,以便您可以用电 视遥控器操作它们。必须在电视和连接的设备上打开 EasyLink HDMI CEC。

#### 打开 EasyLink

(主页)> 设置 > 一般设置 > EasyLink > EasyLink > 开启。

使用电视遥控器操作与 HDMI CEC 兼容的设备

(主页)> 设置 > 一般设置 > EasyLink > EasyLink 遥控器 > 开启。

#### 注意:

- EasyLink 可能不与其他品牌的设备兼容。

- 不同品牌的 HDMI CEC

功能有不同的名称。例如:Anynet、Aquos Link、Bravia Theatre Sync、Kuro Link、Simplink 和 Viera Link。并非所有品牌都与 EasyLink 完全兼容。示例 HDMI CEC 品牌名称是其各自所有者的财产。

#### 位置 - 家中或商店

选择电视的位置

(主页)> 设置 > 一般设置 > 位置

选择商店,图像风格将切换回鲜艳 ,并且可以调整商店设置。 商店模式适用于店内促销。

#### 重新设定电视设置和重新安装电视

将所有设置值重新设定为原始电视设置

(主页)> 设置 > 一般设置 > 出厂设置

重新执行完整的电视安装,并将电视设置回第一次打开时 的状态

(主页)> 设置 > 一般设置 > 重新安装电视

#### 输入 PIN 码并选择是

,电视将完全重新安装。这将重置所有设置并替换已安装

的频道。安装可能需要几分钟时间

### 区域和语言设置

语言

 $\bigcap$  (主页 ) > 设置 > 区域和语言 > 语言

更改电视菜单和消息的语言

(主页)> 设置 > 区域和语言 > 语言 > 菜单语言

设置音频首选语言

(主页)> 设置 > 区域和语言 > 语言 > 主音频语言/辅助音频语言

数字电视频道可能为一个节目播送多种口语的音频。您可 以设置自己喜欢的主音频语言和次音频语言。如果有这两 种语言的音频,电视会切换到此音频。

#### 设置字幕首选语言

(主页)> 设置 > 区域和语言 > 语言 > 主字幕语言、辅助字幕语言

数字频道可能为一个节目提供多种字幕语言。您可以设置 首选主字幕语言和辅助字幕语言。如果其中一种语言的字 幕可用,电视会显示所选的字幕。

设置图文电视首选语言

(主页)> 设置 > 区域和语言 > 语言 > 主图文电视、辅助图文电视 某些数字广播商提供了多种文本语言。

#### 时钟

-

(主页)> 设置 > 区域和语言 > 时钟

自动更正时钟

(主页)> 设置 > 区域和语言 > 时钟 > 自动时钟模式 - 电视时钟的标准设置为自动。时间信息来自广播的 UTC(协调世界时)信息。

如果时钟不正确 ,可以将电视时钟设置为取决于国家/地区。

#### 手动更正时钟

(主页)> 设置 > 区域和语言 > 时钟 > 自动时钟模式 > 手动

<span id="page-39-0"></span>(主页)> 设置 > 区域和语言 > 时钟 > 日期和时间

转到上一菜单。然后选择日期和时间以调整值。

注意:

- 如果任何自动设置都不能正确显示时间,便只能手动设 置时间。

- 如果从电视指南排定录制,我们推荐不要手动更改时间 和日期。

设置时区或设置您所在地区的时间偏差

 $\bigcap$  (主页) > 设置 > 区域和语言 > 时钟 > 时区 选择任一时区。

将电视设置为预设时间后自动切换至待机模式

 (主页)> 设置 > 区域和语言 > 时钟 > 睡眠定时器 将电视设置为到预设时间后自动切换至待机模式。您可使 用滑动条将该时间设置为最多 180 分钟, 以 5 分钟为增量单位。如果设置为 0 分钟,则将关闭睡眠定时 器。您始终可以提前关闭电视或在倒计时过程中重置该时 间。

# 通用接入设置

 $\bigcap$  (主页) > 设置 > 通用接入

打开通用接入 ,失聪、重听、失明或弱视人士便可以使用电视。

打开通用接入设置

(主页)> 设置 > 通用接入 > 通用接入 > 开启。

适用于听障人士的通用接入

(主页)> 设置 > 通用接入 > 听障 > 开启。 - 部分数字电视频道广播专用音频和字幕适合于重听或失 聪人士。

- 选择"开启",电视会自动切换至适用的音频和字幕(如果 可用)。

适合失明或弱视人士的通用接入

(主页)> 设置 > 通用接入 > 音频描述 > 音频描述 > 开启

数字电视频道可播放特殊音频解说屏幕上出现的内容。

(主页)> 设置 > 通用接入 > 音频描述 > 音频描述 > 混音、音效、人声

选择混音

,您

-

可以混合 普通音频与音频解 说的音量。按箭头键 へ (向上键)或 > (向下键)调整值。 将音效设置为开启 ,以获得额外的解说音频音效,如立体声或声音淡出。 选择人声以设置人声首选项:描述性或字幕。

### 锁定设置

设置密码和更改密码

设置密码或重新设定更改密码

 $\, \bm{\mathsf{h}}$ (主页)> 设置 > 儿童锁 > 设置密码,更改密码 儿童锁密码用于锁定或解锁频道或节目。

注意:如果忘记了 PIN

码,可使用 8888 覆盖当前密码并输入新密码。

#### 节目锁定

(主页)> 设置 > 儿童锁 > 父母评级 设置观看分级节目的最低年龄。

#### CAM PIN

 $\bigwedge$  (主页) > 设置 > 儿童锁 > CAM PIN 设置用于录制的 CAM PIN。

# <span id="page-40-0"></span>12 环境

### <span id="page-40-1"></span> $\frac{1}{12.1}$

# 欧洲能源标签

欧洲能源标签

会提示您本产品的能效等级。本产品的能效等级越高,能 耗就越低。

在标签上,您可以找到本产品使用时的能效等级和 1 年的 平

均能

耗。您也

可以在您所在国家/

地区的飞利浦网站 [www.philips.com/TVsupport](http://www.philips.com/TVsupport) 上找到本产品的功耗值

#### <span id="page-40-2"></span>12.2

# 产品卡

# 4304、4354 系列电视

#### 24PHx43x4

- 节能级别:A+
- 可见屏幕尺寸:60 厘米/24 英寸
- 启动模式功耗 (W):20 W
- 年度耗电量 (kWh) \*:30 kWh
- 待机功耗 (W) \*\*:0.30 W
- 显示屏分辨率(像素):1366 x 768

\* 年度功耗 (kWh) 根据每年 365 天每天使用电视机 4 小时 计算得出。具体功耗请以电视机的实际使用方式为准。

\*\* 用遥控器关闭电视机且所有功能未启用。

### 4504 系列电视

#### 32PHx4504

- 节能级别:A+
- 可见屏幕尺寸:80 厘米/32 英寸
- 启动模式功耗 (W):27 W
- 年度耗电量 (kWh) \*:40 kWh
- 待机功耗 (W) \*\*: 0.30 W
- 显示屏分辨率(像素):1366 x 768

\* 年度功耗 (kWh) 根据每年 365 天每天使用电视机 4 小时 计算得出。具体功耗请以电视机的实际使用方式为准。

\*\* 用遥控器关闭电视机且所有功能未启用。

# 5304 系列电视

### 22PFS5304

- 节能级别:A
- 可见屏幕尺寸:55 厘米/22 英寸
- 启动模式功耗 (W):20 W
- 年度耗电量 (kWh) \*:30 kWh
- 待机功耗 (W) \*\*: 0.30 W
- 显示屏分辨率(像素):1920 x 1080

\* 年度功耗 (kWh) 根据每年 365 天每天使用电视机 4 小时 计算得出。具体功耗请以电视机的实际使用方式为准。

\*\* 用遥控器关闭电视机且所有功能未启用。

## 4503 系列电视

32PHx4503

- 节能级别:A+
- 可见屏幕尺寸:80 厘米/32 英寸
- 启动模式功耗 (W):28 W
- 年度耗电量 (kWh) \*:41 kWh
- 待机功耗 (W) \*\*: 0.30 W
- 显示屏分辨率(像素):1366 x 768

\* 年度功耗 (kWh) 根据每年 365 天每天使用电视机 4 小时 计算得出。具体功耗请以电视机的实际使用方式为准。

\*\* 用遥控器关闭电视机且所有功能未启用。

# 5503 系列电视

#### 43PFx5503

- 节能级别:A+
- 可见屏幕尺寸:108 厘米/43 英寸
- 启动模式功耗 (W):76 W
- 年度耗电量 (kWh) \*:52 kWh
- 待机功耗 (W) \*\*: 0.30 W
- 显示屏分辨率(像素):1920 x 1080
- \* 年度功耗 (kWh) 根据每年 365 天每天使用电视机 4 小时
- 计算得出。具体功耗请以电视机的实际使用方式为准。
- \*\* 用遥控器关闭电视机且所有功能未启用。

### 5505、5525、5535 系列电视

#### 24PFx55x5

- 节能级别:A
- 可见屏幕尺寸:60 厘米/24 英寸
- 启动模式功耗 (W):22 W
- 年度耗电量 (kWh) \*:33 kWh
- 待机功耗 (W) \*\*:0.30 W
- 显示屏分辨率(像素):1920 x 1080

#### 32PHx55x5

- <span id="page-41-1"></span>- 节能级别:A+
- 可见屏幕尺寸:80 厘米/32 英寸
- 启动模式功耗 (W):24 W
- 年度耗电量 (kWh) \*:36 kWh
- 待机功耗 (W) \*\*:0.30 W
- 显示屏分辨率(像素):1366 x 768

43PFx55x5

- 节能级别:A+
- 可见屏幕尺寸:108 厘米/43 英寸
- 启动模式功耗 (W):49 W
- 年度耗电量 (kWh) \*:72 kWh
- 待机功耗 (W) \*\*:0.30 W
- 显示屏分辨率(像素):1920 x 1080

\* 年度功耗 (kWh) 根据每年 365 天每天使用电视机 4 小时 计算得出。具体功耗请以电视机的实际使用方式为准。

\*\* 用遥控器关闭电视机且所有功能未启用。

5605 系列电视

#### 24PFS5605

- 节能级别:A
- 可见屏幕尺寸:60 厘米/24 英寸
- 启动模式功耗 (W):22 W
- 年度耗电量 (kWh) \*:33 kWh
- 待机功耗 (W) \*\*:0.30 W
- 显示屏分辨率(像素):1920 x 1080

#### 32PFS5605

- 节能级别:A
- 可见屏幕尺寸:80 厘米/32 英寸
- 启动模式功耗 (W):32 W
- 年度耗电量 (kWh) \*:47 kWh
- 待机功耗 (W) \*\*:0.30 W
- 显示屏分辨率(像素):1920 x 1080

\* 年度功耗 (kWh) 根据每年 365 天每天使用电视机 4 小时 计算得出。具体功耗请以电视机的实际使用方式为准。

\*\* 用遥控器关闭电视机且所有功能未启用。

# <span id="page-41-0"></span>12.3

# 使用终止

弃置旧产品和电池

本产品是采用优质的材料和元件设计和制造的,可以回收 利用。

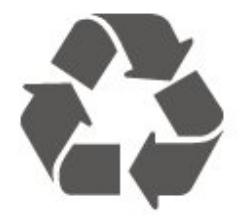

如果产品上贴有带叉的轮式垃圾桶符号,则表示此产品符 合欧盟指令 2012/19/EU。

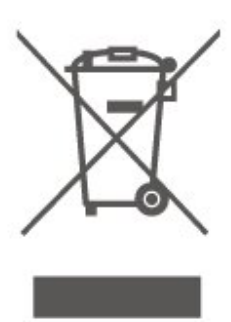

请熟悉当地针对电子和电器产品制订的分门别类的收集机 制。

请遵循当地的规章制度,不要将旧产品与普通生活垃圾一 同弃置。正确弃置旧产品有助于避免对环境和人类健康造 成潜在的负面影响。

该产品含有符合欧洲指令 2006/66/EC 的电池,不能与一般的生活垃圾一同弃置。

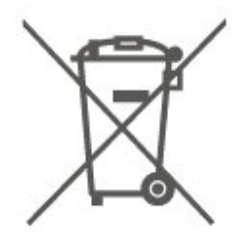

请了解当地有关单独收集电池的规章制度,因为正确弃置 将有助于避免对环境和人类健康造成负面影响。

# <span id="page-42-0"></span>13 规格

# <span id="page-42-1"></span> $\frac{1}{13.1}$

# 功率

产品规格如有更改,恕不另行通知。有关本产品的详细规 格,请参见 [www.philips.com/TVsupport](http://www.philips.com/TVsupport)

#### 功率

- 电源:AC 220-240V +/-10% - 环境温度:5°C - 35°C

有关功耗信息,请参阅产品卡一章。

### <span id="page-42-2"></span>13.2

# 接收

# 适用于 PxT 系列电视

- 天线输入:75 欧姆同轴 (IEC75) - 调谐器频段:Hyperband、S-Channel、UHF、VHF - DVB: DVB-T2、DVB-C (有线) QAM - 模拟视频播放:SECAM、PAL - 数字视频播放: MPEG2 SD/HD (ISO/IEC 13818-2)、MPEG4 SD/HD (ISO/IEC 14496-10)、HEVC\* - 数字音频播放 (ISO/IEC 13818-3)

\* 仅适用于 DVB-T2

# 适用于 PxS 系列电视

<span id="page-42-3"></span>- 天线输入:75 欧姆同轴 (IEC75) - 调谐器频段:Hyperband、S-Channel、UHF、VHF - DVB: DVB-T2、DVB-C (有线) QAM - 模拟视频播放:SECAM、PAL - 数字视频播放:MPEG2 SD/HD (ISO/IEC 13818-2)、MPEG4 SD/HD (ISO/IEC 14496-10)、HEVC\* - 数字音频播放 (ISO/IEC 13818-3) - 卫星天线输入:75 欧姆 F 型 - 输入频率范围:950 至 2150MHz- - 输入电平范围:25 至 65 dBm - DVB-S2 QPSK、符号率 2 至 45M 符号、SCPC 和 MCPC - LNB:DiSEqC 1.0、支持 1 至 4 LNB、极性选择 14/18V、频段选择 22kHz、音调突发模式、LNB 电流 300mA(最大) \* 仅适用于 DVB-T2、DVB-S2

13.3

# 显示屏分辨率

4304、4354 系列电视

- 屏幕对角线尺寸
- 24PHx43x4:60 厘米/24 英寸

显示屏分辨率

- PHx43x4:1366x768

### 4504、4503 系列电视

- 屏幕对角线尺寸
- 32PHx450x:80 厘米/32 英寸
- 显示屏分辨率
- $-$  PHx4504: 1366x768

### 5304 系列电视

- 屏幕对角线尺寸
- 22PFS5304:55 厘米/22 英寸
- 显示屏分辨率
- PFS5304:1920x1080

# 5503 系列电视

屏幕对角线尺寸

- 43PFx5503:108 厘米/43 英寸

显示屏分辨率

 $-$  PFx5503: 1920x1080

### 5505、5525 系列电视

#### 屏幕对角线尺寸

- 24PFx55x5:60 厘米/24 英寸
- 32PHx55x5:80 厘米/32 英寸
- 43PFx55x5:108 厘米/43 英寸

#### 显示屏分辨率

- PHx55x5:1366x768
- PFx55x5:1920x1080

## 5535 系列电视

屏幕对角线尺寸

- 24PFS5535:60 厘米/24 英寸

#### 显示屏分辨率

- PFS5535:1920x1080

<span id="page-43-0"></span>13.4

# 显示屏输入分辨率

# 适用于 Phx 系列电视

#### 视频格式

#### 分辨率 — 刷新率

- 480i 60 Hz
- 480p 60 Hz
- 576i 50 Hz
- 576p 50 Hz
- 720p 50 Hz、60 Hz
- 
- 

#### 电脑格式

分辨率(其中之一)

- 640 x 480p 60 Hz
- 800 x 600p 60 Hz
- 1024 x 768p 60 Hz
- 1280 x 768p 60 Hz
- <span id="page-43-2"></span>- 1360 x 768p - 60 Hz

# 适用于 PFx 系列电视

#### 视频格式

#### 分辨率 — 刷新率

- 480i 60 Hz
- 480p 60 Hz
- 576i 50 Hz
- 576p 50 Hz
- 720p 50 Hz、60 Hz
- 1080i 50 Hz、60 Hz
- 1080p 24 Hz、25 Hz、30 Hz

#### 电脑格式

#### 分辨率(其中之一)

- 640 x 480p 60 Hz
- <span id="page-43-3"></span>- 800 x 600p - 60 Hz
- 1024 x 768p 60 Hz
- 1280 x 768p 60 Hz
- 1360 x 768p 60 Hz
- <span id="page-43-1"></span>- 1280 x 1024p - 60 Hz - 1920 x 1080p - 60 Hz

# 13.5 声音

# 4304、4354、5304、5535 系列电视

- 输出功率 (RMS): 6W
- Dolby Audio
- DTS 2.0+ Digital out ™

# 4504 系列电视

- 输出功率 (RMS):10W
- Dolby Audio
- DTS 2.0+ Digital out ™

### 4503、5503 系列电视

- 输出功率 (RMS):32 英寸 10W,43 英寸 16W
- Dolby Audio
- DTS 2.0+ Digital out ™

# 5505、5525 系列电视

- 输出功率 (RMS): 24 英寸 6W, 32 英寸 10W, 43
- 英寸 16W
- Dolby Audio
- DTS 2.0+ Digital out ™

# 13.6 多媒体

支持 USB 文件系统

- USB (FAT / FAT 32 / NTFS): 只能连接消耗 500 毫安或更少电流的 USB 设备。

#### 播放格式

- 图像编解码器:JPEG、GIF、PNG、BMP
- 音频编解码器:MP3、WAV、WMA(v2 至 v9.2)、AC3、AAC、HE-AAC、DTS 2.0

- 视频编解码器:AVI、MKV、H.264/MPEG-4 AVC、MP EG1、MPEG2、MPEG4、WMV9/VC1、HEVC

- 字幕:SRT、SMI、SSA、SUB、ASS、TXT

- 1080i - 50 Hz、60 Hz - 1080p - 24 Hz、25 Hz、30 Hz

### 4304、4354、5304 系列电视

适用于 24PHS43x4、22PFS5304

#### 电视背面

- HDMI 1 ARC: HDMI 音频回传通道
- HDMI 2
- 数字音频输出:SPDIF
- VGA
- 音频输入 (DVI/VGA): 立体声 3.5 毫米迷你插孔
- SCART (RGB/CVBS): SCART 适配器
- 电视天线:75 欧姆同轴 (IEC)
- 卫星
- 电视侧面
- CI:Common Interface
- USB
- 耳机:立体声 3.5 毫米迷你插孔
- 适用于 24PHT43x4

#### 电视背面

- HDMI 1 ARC: HDMI 音频回传通道
- HDMI 2
- 数字音频输出:SPDIF
- VGA
- 音频输入 (DVI/VGA):立体声 3.5 毫米迷你插孔
- SCART (RGB/CVBS): SCART 适配器
- 电视天线:75 欧姆同轴 (IEC)
- 网络 LAN RJ45(适用于 Freeview HD)\*

#### 电视侧面

- CI:Common Interface
- USB
- 耳机:立体声 3.5 毫米迷你插孔
- \* 仅英国型号配备网络端口

# 4503、4504、5503 系列电视

适用于 32PHS4504、32PHS4503、43PFS5503

#### 电视背面

- HDMI 1 ARC: HDMI 音频回传通道
- HDMI 2
- 耳机:立体声 3.5 毫米迷你插孔
- 卫星
- 数字音频输出:SPDIF
- 音频输入 (DVI):立体声 3.5 毫米迷你插孔

#### 电视侧面

- CI:Common Interface
- USB
- 电视天线:75 欧姆同轴 (IEC)

适用于 32PHT4504、32PHT4503、43PFT5503

#### 电视背面

- HDMI 1 ARC: HDMI 音频回传通道
- HDMI 2
- 耳机:立体声 3.5 毫米迷你插孔
- 网络 LAN RJ45(适用于 Freeview HD)\*
- 数字音频输出:SPDIF
- -音频输入 (DVI):立体声 3.5 毫米迷你插孔

#### 电视侧面

- CI:Common Interface
- USB
- 电视天线:75 欧姆同轴 (IEC)
- \* 仅英国型号配备网络端口

32PHS4503、43PFS5503

5505、5525、5535 系列电视(24 英寸)

适用于 24PFS55x5

#### 电视底部

- VGA
- 音频输入 (DVI/VGA):立体声 3.5 毫米迷你插孔
- 耳机:立体声 3.5 毫米迷你插孔
- 卫星
- 数字音频输出:SPDIF

#### 电视侧面

- CI:Common Interface
- USB
- 电视天线:75 欧姆同轴 (IEC)

#### 电视背面

- HDMI 1 ARC: HDMI 音频回传通道
- HDMI 2

#### 适用于 24PFT55x5

#### 电视底部

- VGA
- 音频输入 (DVI/VGA) : 立体声 3.5 毫米迷你插孔

- 耳机:立体声 3.5 毫米迷你插孔

- 网络 LAN RJ45(适用于 Freeview HD)\*
- 数字音频输出:SPDIF

### 电视侧面

- CI:Common Interface
- USB
- 电视天线:75 欧姆同轴 (IEC)

# 电视背面

- HDMI 1 ARC: HDMI 音频回传通道
- HDMI 2
- \* 仅英国型号配备网络端口

5505、5525 系列电视(32 英寸、43 英寸)

适用于 32PHS55x5、43PFS55x5

# 电视底部

- HDMI 1 ARC: HDMI 音频回传通道
- HDMI 2 - 耳机:立体声 3.5 毫米迷你插孔
- 卫星
- 数字音频输出:SPDIF

#### 电视侧面

- CI:Common Interface
- USB
- 电视天线:75 欧姆同轴 (IEC)

适用于 32PHT55x5、43PFT55x5

### 电视底部

- HDMI 1 ARC: HDMI 音频回传通道
- HDMI 2
- 耳机:立体声 3.5 毫米迷你插孔
- 网络 LAN RJ45(适用于 Freeview HD)\*
- 数字音频输出:SPDIF

### 电视侧面

- CI:Common Interface
- USB
- 电视天线:75 欧姆同轴 (IEC)
- \* 仅英国型号配备网络端口

底部

# <span id="page-46-6"></span><span id="page-46-0"></span> $14$ 故障检修

<span id="page-46-1"></span>14.1

# 使用提示

如果在故障排除中找不到电视问题的解决办法,可以按 设置 > 帮助 > 用户手册来查找您要寻找的信息。

如果用户手册未解答您的问题,可以转至飞利浦的支持网 站。

<span id="page-46-3"></span>要解决飞利浦电视相关问题,可以咨询我们的在线支持。 您可以选择您的语言并输入产品型号。

#### 请转至 [www.philips.com/TVsupport](http://www.philips.com/TVsupport)。

在支持站点上,您可以找到用于联系我们以及解答常见问 题(FAQ)的您所在国家/地区的电话号码。在部分国家/ 地区,您可以与我们其中一位同事交谈,直接询问问题或 通过电子邮件发送问题。

您可以下载新电视软件或可在电脑上阅读的手册。

有关电视故障排除和常见问题 (FAQ) 的更多信息...

请转至 [http://philips-tvconsumercare.kxondemand.com/p](http://philips-tvconsumercare.kxondemand.com/portal/en/ModelSelect) [ortal/en/ModelSelect](http://philips-tvconsumercare.kxondemand.com/portal/en/ModelSelect)

在平板电脑、智能手机或电脑上阅读电视帮助

为了更方便地使用说明书,您可以下载能在智能手机、平 板电脑或电脑上阅读的 PDF 格式电视帮助。或者,您可通过电脑打印相关帮助页面。 要下载帮助(用户手册

<span id="page-46-4"></span>),请转至 [www.philips.com/TVsupport](http://www.philips.com/TVsupport)

# <span id="page-46-2"></span>14.2 打开

电视无法开机

- 将电源线与电源插座断开。等待 1 分钟,然后重新连接 。确保稳固连接电源线。尝试再次开机。

- 将电视连接到另一个墙面插座上,然后尝试开机。
- <span id="page-46-5"></span>- 断开电视与所有设备的连接,然后尝试开机。
- 如果电视上的待机灯亮起,电视可能未响应遥控器。

打开或关闭电视时出现吱吱声

打开、关闭电视或将其切换至待机模式时,听到电视机底 座发出吱吱声。吱吱声是由电视正常的热胀冷缩引起的。 这并不影响电视性能。

电视在显示飞利浦启动屏幕后返回待机模式

电视处于待机模式时会显示飞利浦启动屏幕,然后再返回 待机模式。这是正常现象。当电视断开并重新连接电源时 ,会在下次启动时显示启动屏幕。要从待机模式打开电视 ,请按遥控器或电视上的 <sup>(</sup>0(待机/打开)。

待机指示灯持续闪烁

将电源线与电源插座断开。等待 5 分钟,然后重新连接。 如果继续闪烁,请联系飞利浦电视客户服务部门。

电视自行关机

如果电视突然关机,那么设 置关闭定时器可能已打开。启用关闭定时器 时,如果电视一直未收到遥控器信号,则在 4 小时后电视 关机。为避免这种自动关机,可以禁用这种关机。 如果电视在 10 分钟内未接收电视信号也未收到遥控器命 令,也会自动关闭。

14.3 遥控器

电视对遥控器无响应

电视启动需要一段时间。在此期间,电视将无法对遥控器 或电视机控件作出响应。这是正常现象。

如果电视对遥控器仍无响应,您可以用手机摄像头检查遥 控器是否工作正常。将手机设置为摄影模式,然后将遥控 器指向镜头。如果按遥控器上的任意键,通过摄像头可以 看到红外 LED

闪烁,则表明遥控器工作正常。需要检查电视。

如果看不到闪烁,可能遥控器发生损坏或电池电量过低。 这种检查遥控器的方式不适用于和电视无线配对的遥控器 。

#### 14.4

# 频道

安装时未找到数字频道

为确保您所在国家/地区的电视支持 DVB-T 或 DVB-C,请参阅技术规格。

确保所有线缆均已正确连接且已选择正确的网络。

频道列表中没有以前安装的频道

确保选择了正确的频道列表。

# 14.5

# 图片

无画面/画面失真

- 确保天线已正确连接至电视。
- 确保选取正确的设备作为显示源。
- 确保已正确连接外置设备或来源。

有声音无画面

- 确保正确设置图像设置。

天线接收效果不佳

- 确保天线已正确连接至电视。

- 扬声器、未接地的音响设备、氖灯、高大的建筑物以及 其他较大的物体会影响接收质量。尽量通过改变天线方向 或让设备远离电视来改善信号接收质量。 - 如果只有一个频道的接收效果较差,请用"手动安装"对该 频道进行微调。

设备的画质较差

- 确保正确连接设备。

- - 确保正确设置图像设置。

画面设置片刻后更改

确保将位置设置为家庭 。在该模式下,您可以更改并保存设置。

<span id="page-47-2"></span>出现商业横幅

-

- 确保将位置设置为家庭。

画面与屏幕不匹配

- 更改为其他图像格式。

画面格式随着不同频道不断变化

- 选择非"自动"图像格式。

画面位置不正确

- 有些设备的图像信号可能无法正确匹配屏幕。检查所连 接设备的信号输出。

电脑画面不稳定

- 确保电脑使用支持的分辨率和刷新率。

#### <span id="page-47-0"></span>14.6

声音

无声音或音质很差

如果没有检测到音频信号,电视机将自动关闭音频输出, 这并不表示有故障。

- - 确保正确设置声音设置。

- - 确保正确连接所有线缆。
- - 确保音量未静音或设为零。
- 确保电视音频输出已连接至家庭影院系统的音频输入。

- 应通过 HTS 扬声器播放声音。

- 有些设备可能需要手动启用 HDMI

音频输出。如果已启用 HDMI 音频,但仍无法听到声音。 尝试将设备的数字音频格式更改为 PCM(脉冲编码调制) 。有关说明,请参阅设备附带的文档。

# <span id="page-47-1"></span>14.7 **HDMI**

#### HDMI

- 请注意,HDCP(高带宽数字内容保护)支持会延迟电视 显示 HDMI 设备内容的时间。

- 如果电视无法识别 HDMI 设备并且未显示画面,则切换

为其他来源设备,然后切换回当前设备。 - 如果出现间歇性的声音失真,确保 HDMI 设备的输出设置正确。 - 如果使用 HDMI 至 DVI 适配器或 HDMI 至 DVI 线缆,在适用情况下,确保将其他音频线缆连接至 AUDIO IN(仅限迷你插孔)。

EasyLink 功能不起作用

- 确保 HDMI 设备兼容 HDMI-CEC。EasyLink 功能只能与兼容 HDMI-CEC 的设备配合使用。

未显示音量图标

- 这在连接 HDMI-CEC 音频设备时是正常现象。

# 14.8

# USB

未显示 USB 设备中的照片、视频和音乐

- 确保是否已按存储设备文档中所述,将 USB 存储设备设置为兼容海量存储类。

- 确保 USB 存储设备与电视兼容。
- 确保电视支持这些音频和图片文件格式。

#### USB 文件播放不流畅

- USB 存储设备的传输性能可能会限制与电视机之间的数 据传输速率,这会影响播放质量。

# <span id="page-48-2"></span><span id="page-48-0"></span>15 安全与保养

## <span id="page-48-1"></span>15.1

安全

# 重要信息

使用电视之前,请阅读并理解所有安全说明。因未遵守说 明而造成的损坏不在保修范围内。

# 小心触电或发生火灾

- 切勿让电视与雨或水接触。切勿将液体容器(如花瓶) 放置在电视旁边。

如果有液体溅到电视表面或内部,请立即断开电视的电源 。

请与飞利浦电视客户服务部门联系,对电视进行检查后再 行使用。

- 切勿将电视、遥控器或电池暴露在过热的环境中。切勿 将它们放置在靠近明火或其它热源的地方,包括阳光直射 处。

- 切勿将物体插入本电视的通风槽或其它开口。

- 切勿将重物放在电源线上。

- 避免对电源插头过度施力。电源插头松脱可能导致电弧 或火灾。旋转电视机屏幕时,确保没有拉紧电源线。

- 要断开电视的电源,必须拔下电源插头。断开电源时, 应始终拔动电源插头,切勿拉扯电源线。请确保您始终可 以完全接触到电源插头、电源线和插座。

### 小心受伤或损坏电视

- 需由两个人搬运重量超过 25 千克或 55 磅的电视。

- 将电视安装到支架上时,只能使用随附的支架。将支架 紧紧地固定到电视上。

将电视置于一个平整、水平的表面上,该表面必须能够支 撑电视和支架的总重量。

- 壁装时,确保壁挂能够安全地支撑电视的重量。TP Vision 对由于壁装不当而造成的事故、人身伤害或损害不 负任何责任。

- 本产品的部件由玻璃制造。请小心处理,以免受到伤害 或造成损坏。

**存在损坏电视机的风险**!

将电视机连接到电源插座前,请确保电源电压符合电视机 背面印制的电压值。如果电压值不符,绝对不能将电视机 连接到电源插座。

# 稳定性危险

•

电视可能掉落,导致严重的人身伤害甚至死亡。许多人身 伤害,尤其是对儿童的人身伤害,都可以通过简单的预防 措施避免,例如:

始终使用电视机制造商推荐的电视柜、支架或安装方法。 • 始终使用能够稳妥支撑电视机的家具。

• 始终教导儿童,使其了解爬上家具触碰电视机或其控制 装置可能带来的危险。

• 始终将线路和电缆适当地连接到电视,使其不被拖绊、 拉拽或抓取。

• 切勿将电视机放置在不稳定的位置。

• 将电视机放置在较高的家具(如橱柜或书架)上时,务 必将家具和电视机都固定到合适的支撑物上。

• 切勿将电视机放置会被衬垫在电视机与支撑家具之间的 布料或其他材料上。

• 切勿将可能诱使儿童攀爬的物品 ( 如玩具和遥控器 ) 放 置在电视机或用于放置电视机的家具顶部。

如果要保留或转移现有的电视机,上述注意事项同样适用 。

## 电池风险

• 安装不正确型号的电池会有爆炸风险。

- 举例来说,对于某些类型的锂电池而言,安装不正确型 号的电池会有损保护功能。
- 将电池丢弃进火中或高温烤箱中,或以机械方式压碎或 切割电池,都可能导致爆炸。
- 将电池放在极高温的环境中可能会导致爆炸或易燃液体 、气体泄漏。
- 电池处于极低气压下可能会导致爆炸或易燃液体、气体 泄漏。

• 遥控器可能包含纽扣式电池,容易被小孩吞咽。请始终 将这些电池放在儿童接触不到的地方。

# 小心过热

切勿将电视机安装在封闭空间内。始终在电视机周围留出 至少 10 厘米或 4 英寸的空间以便通风。确保窗帘或其它 物体不会遮挡电视上的通风槽。

# 雷雨天气

在雷电天气之前,应断开电视的电源和天线。 雷雨天气期间,切勿触摸电视、电源线或天线的任何部分 。

49

# 小心听力受损

避免以高音量或长时间使用耳机。

# 低温

如果在低于 5°C 或 41°F 的温度下运送电视机,请先拆开 电视机的包装,待电视机达到室温后再将电视机连接到电 源插座上。

### 湿度

在极少数情况下,取决于温度和湿度,在电视正面玻璃内 部可能会出现轻微结露(某些型号)。为防止此现象,请 不要将电视机直接暴晒于阳光下、暴露于高温或极端潮湿 环境下。如果出现结露,电视打开几小时后结露会自行消 失。

结露不会损坏电视或引起故障。

#### <span id="page-49-0"></span>15.2

# 屏幕保养

- 切勿使用任何物体接触、推按、摩擦或敲击屏幕。

- 在清洁前拔下电视的插头。

- 用柔软的湿布进行清洁,轻轻擦拭电视和框架。请勿使 用酒精、化学品或家用清洁剂等物质清洁电视。

- 为了避免变形和褪色,请尽快擦掉水滴。

- 应尽量避免静态图像。静态图像是指长时间停留在屏幕 上的图像。静态图像包括屏幕菜单、黑条和时间显示等。 如果必须使用静态图像,请降低屏幕对比度和亮度,以防 止损坏屏幕。

# <span id="page-49-1"></span>15.3

# 使用条款

2020 © TP Vision Europe B.V. 保留所有权利。

本产品由 TP Vision Europe B.V. 或其附属机构之一引入市场,以下简称 TP Vision,即本产品的制造商。TP Vision 是本手册提及的电 视相关事务的担保人。飞利浦及飞利浦盾牌标志是 Koninklijke Philips N.V. 的注册商标

规格随时可能变更,恕不另行通知。所有商标均是 Koninklijke Philips N.V 或其各自所有者的财产。TP Vision 保留随时更改产品的权利,而且没有义务对较早前提供的 产品进行相应的调整。

[www.philips.com/TVsupport](http://www.philips.com/TVsupport)

下载的手册能提供系统正常使用所需的支持。

本手册中的材料足够供系统正常使用。如果产品,或其单 独模块或程序用于此处指定的其它用途,则必须获得有效 性和适用性确认。TP Vision 保证,材料本身并未侵犯任 何美国专利。我们没有作出进一步的明示或暗示保证。TP Vision 对本文档内容中的任何错误以及由于本文档的内容 而导致的任何问题概不负责。飞利浦会尽快地纠正用户所 报告的错误并将其并公布在飞利浦支持网站上。

#### 保修条款

- 存在人身伤害、损坏电视机或令保修失效的风险! 切勿尝试自行修理电视。请仅按制造商的原本意图使用电 视机和附件。电视背面的警告标志表示存在触电风险。切 勿拆卸电视机盖。务必联系飞利浦电视客户服务部门进行 检修。电话号码位于电视随附的印刷文档中。或访问我们 的网站 www.philips.com/support

,然后选择您所在的国家/地区(如有需要)。本手册中明 确禁止的任何操作,或者任何未建议或授权的调整或装配 步骤均会使保修失效。

#### 像素特征

本 LCD/LED

产品具有大量的彩色像素。尽管其有效像素高达 99.999% 或更高,但屏幕仍可能出现黑点或亮点(红色、绿色或蓝 色)。这是显示屏的结构属性(在常见的行业标准内)并 且不是故障。

#### CE 合规性

TP Vision Europe B.V. 特此声明,本电视机符合指令 2014/53/EU (RED)、2009/125/EC(生态设计指令)和 2011/65/EC (RoHS) 的基本要求及其它相关规定。

EMF 合规性

TP Vision Europe B.V. 主要面向广大消费者制造和销售各 类产品,包括通常能放射和接收电磁信号的各种电子设备 。<br>。TP Vision 的主要经营原则之一就是要对我们的产品采 取各种必要的健康和安全措施,符合所有相应的法律要求 ,并在生产产品时严格遵照电磁场 (EMF) 标准。

TP Vision 致力于开发、生产和销售对人体健康无任何危 害的产品。TP Vision 确认,据目前的科学证明,只要其 产品使用得当,就对人体毫无危害。长期以来,TP Vision 始终在国际 EMF

和安全标准的制定工作中起着积极作用,这就使 TP Vision

总能预知标准的发展趋势,并率先应用到其产品中去。

# <span id="page-50-0"></span>16 版权

<span id="page-50-1"></span>16.1

# HDMI

HDMI 和 HDMI 高清多媒体接口术语及 HDMI 徽标是 HDMI Licensing LLC 在美国及其他国家/地区的商标或注册商标。

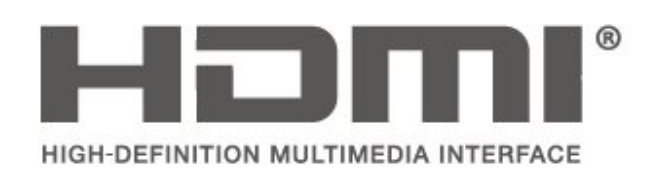

# <span id="page-50-2"></span>16.2 Dolby Audio

Dolby, Dolby Audio, and the double-D symbol are trademarks of Dolby Laboratories. Manufactured under license from Dolby Laboratories. Confidential unpublished works. Copyright © 1992-2015 Dolby Laboratories. All rights reserved.

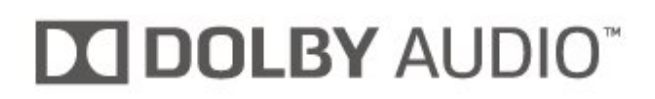

# <span id="page-50-3"></span>16.3 DTS 2.0 + Digital Out ™

For DTS patents, see [http://patents.dts.com.](http://patents.dts.com)

Manufactured under license from DTS Licensing Limited. DTS, the Symbol, DTS and the Symbol together, DTS 2.0+Digital Out, and the DTS 2.0+Digital Out logo are registered trademarks or trademarks of DTS, Inc. in the United States and/or other countries. © DTS, Inc. ALL RIGHTS RESERVED.

<span id="page-50-4"></span>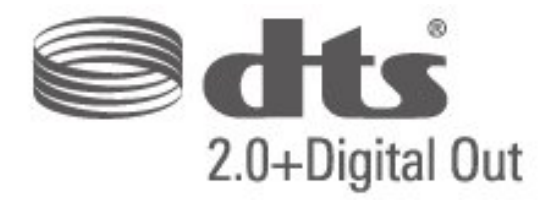

# 16.4 其他商标

。

所有其他已注册和未注册的商标均是其各自所有者的财产

# <span id="page-51-0"></span>17 开放源

### <span id="page-51-1"></span> $\frac{1}{17.1}$

# 开源软件

本电视包含开源软件。TP Vision Europe B.V. 特此承诺, 根据用户的要求并提供相应的许可,我们将向其提供本产 品中使用的受版权保护的开源软件包的对应完整源代码副 本。

本承诺自任何人购买本产品并收到此信息后三年内有效。 要获得源代码,请用英文写信发送至 . . .

[open.source@tpv-tech.com](mailto:open.source@tpv-tech.com)

# <span id="page-51-2"></span>17.2

# 开源许可证

## 关于开源许可证

受开源许可证约束的 TP Vision Europe B.V. 电视软件部分源代码的自述文件。

本文档介绍了 TP Vision Netherlands B.V. 电视中使用的源代码的分发情况,其分发受 GNU 通用公共许可证 (GPL)、GNU 宽通用公共许可证 (LGPL) 或其他任何开源许可证的约束。可在使用说明中找到有关 如何获得此软件副本的说明。

TP Vision Netherlands B.V. 不提供任何明示或暗示的保证 ,包括所有涉及此软件的适销性或特殊用途适用性的保证

。TP Vision Netherlands B.V.

不为此软件提供支持。上文不影响您对所购买的任何 TP Vision Netherlands B.V. 产品享有的保证和法定权益。上 文仅适用于您可以使用的源代码。

# 开放源

uboot (201106)

U-Boot, a boot loader for Embedded boards based on PowerPC, ARM, MIPS and several other processors, which can be installed in a boot ROM and used to initialize and test the hardware or to download and run application code.

Source: <http://www.denx.de/wiki/U-Boot>

vmlinux (3.1.10)

linux kernel

Source: [http://git.kernel.org/cgit/linux/kernel/git/stable/linux](http://git.kernel.org/cgit/linux/kernel/git/stable/linux-stable.git)[stable.git](http://git.kernel.org/cgit/linux/kernel/git/stable/linux-stable.git)

busybox (v1.23.2)

BusyBox is a multi-call binary that combines many common Unixutilities into a single executable. Most people will create a link to busybox for each function they wish to use and BusyBox will act like whatever it was invoked as.

Source:<http://www.busybox.net/>

dlmalloc (2.8.4)

A Memory Allocator

Source:

<http://g.oswego.edu/dl/html/malloc.html> <ftp://gee.cs.oswego.edu/pub/misc/>

#### iniparser (3.0)

stand-alone ini parser library in ANSI C

Source:<http://ndevilla.free.fr/iniparser/>

#### ipeg (6b.)

Libjpeg is a widely used C library for reading and writing JPEG image files.

Source:<http://www.ijg.org>

#### png (1.2.32)

libpng is the official PNG reference library. It supports almost all PNG features.

#### Source:

<http://www.libpng.org/pub/png/src/libpng-LICENSE.txt> <http://www.libpng.org/pub/png/>

#### freetype (2.5.3)

FreeType is a freely available software library to render fonts.

Source:<http://www.freetype.org/license.html>

#### libc (2.16)

The GNU C Library is used as the C library in the GNU systems and most systems with the Linux kernel.

Source:<http://www.gnu.org/software/libc/>

#### cares (1.7.3)

c-ares is a C library for asynchronous DNS requests (including name resolves).

Source: <https://c-ares.haxx.se/>

#### curl (7.21.3)

curl is used in command lines or scripts to transfer data. It is also used in cars, television sets, routers, printers, audio equipment, mobile phones, tablets, settop boxes, media players and is the internet transfer backbone for thousands of software applications affecting billions of humans daily.

Source: <https://curl.haxx.se/>

#### iconv (1.13.1)

Other programs internally store strings in Unicode, to facilitate internal processing, and need to convert between internal string representation (Unicode) and external string representation (a traditional encoding) when they are doing I/O. GNU libiconv is a conversion library for both kinds of applications.

Source: <http://www.gnu.org/software/libiconv/>

#### Xml2 (2.7.7)

Libxml2 is the XML C parser and toolkit developed for the Gnome project (but usable outside of the Gnome platform), it is free software available under the MIT License.

Source: <http://xmlsoft.org/>

#### neon (0.30.1)

neon is an HTTP and WebDAV client library, with a C interface.

Source: <http://www.webdav.org/neon/>

openssl-0.9.8 (1.0.0)

OpenSSL is a robust, commercial-grade, and fullfeatured toolkit for the Transport Layer Security (TLS) and Secure Sockets Layer (SSL) protocols.

Source: <http://www.openssl.org/source/license.html>

sqlite (3.7.11)

SQLite is a self-contained, high-reliability, embedded, fullfeatured, public-domain, SQL database engine.

Source:<https://www.sqlite.org/>

#### zlib (1.2.8)

 interface of the 'zlib' general purpose compression library.

Source: [http://www.zlib.net/zlib\\_license.html](http://www.zlib.net/zlib_license.html)

#### cairo (1.10.2)

Cairo is a 2D graphics library with support for multiple output devices.

Source:<https://cairographics.org/download/>

#### libnl (3.2.24)

The libnl suite is a collection of libraries providing APIs to netlink protocol based Linux kernel interfaces.

Source:<https://github.com/tgraf/libnl>

#### alsa (1.0.23)

The Advanced Linux Sound Architecture (ALSA) provides audio and MIDI functionality to the Linux operating system.

Source: [https://www.alsa-project.org/main/index.php/Main\\_Page](https://www.alsa-project.org/main/index.php/Main_Page)

#### fontconfig (2.7.1)

Fontconfig is a library for configuring and customizing font access.

Source: <https://www.freedesktop.org/wiki/Software/fontconfig/>

#### icu (4.2.1)

ICU is a mature, widely used set of C/C++ and Java libraries providing Unicode and Globalization support for software applications.

Source:<http://site.icu-project.org/home>

#### pixman (0.19.6)

Pixman is a low-level software library for pixel manipulation, providing features such as image compositing and trapezoid rasterization.

Source: <http://www.pixman.org/>

pango (1.28.1)

Pango is a library for laying out and rendering of text, with an emphasis on internationalization.

Source: <https://www.pango.org/>

glib (2.24.2)

GLib provides the core application building blocks for libraries and applications written in C.

Source: <https://directory.fsf.org/wiki/Glib>

#### DFB (1.4.2)

DirectFB is a thin library that provides hardware graphics acceleration, input device handling and abstraction, integrated windowing system with support for translucent windows and multiple display layers, not only on top of the Linux Framebuffer Device. It is a complete hardware abstraction layer with software fallbacks for every graphics operation that is not supported by the underlying hardware. DirectFB adds graphical power to embedded systems and sets a new standard for graphics under Linux.

Source: <http://directfb.org/>

# <span id="page-54-0"></span>索引

" ["快捷设置"菜单](#page-34-5) *35* C [CAM 运营商配置文件](#page-38-0) *39* [CAM PIN](#page-39-0) *40* [CI 卡](#page-17-2) *18* 环 [环绕音效](#page-36-0) *37* 用 [用户手册](#page-2-5)  *3* 电 [电脑连接](#page-15-1) *16* [电视摆放](#page-7-3)  *8* [电池](#page-4-2)  *5* [电源线](#page-9-0) *10* 睡 [睡眠定时器](#page-38-0) *39* E [EasyLink](#page-13-0) *14* 通 [通用接入](#page-39-0) *40* 耳 [耳机音量](#page-36-0) *37* [耳机连接](#page-15-1) *16* 联 [联系信息](#page-2-5)  *3* 遥 [遥控器](#page-4-2)  *5* [遥控器和电池](#page-4-2)  *5* 重 [重命名设备](#page-20-3) *21* [重新设定电视设置](#page-38-0) *39* [重新安装卫星频道](#page-22-0) *23* [重新排序频道](#page-26-2) *27* 自 [自动音量调衡](#page-36-0) *37* [自动时钟模式](#page-38-0) *39* 色 [色彩设置](#page-35-0) *36* [色温](#page-35-0) *36* 节 [节能](#page-37-0) *38* 菜 [菜单语言](#page-38-0) *39* 问 [问题](#page-46-6) *47* 降 [降噪](#page-35-0) *36*

音 [音频语言](#page-38-0) *39* [音频描述](#page-39-0) *40* [音效](#page-39-0) *40* 频 [频道](#page-21-3) *22* [频道,重命名频道](#page-25-1) *26* [频道,频道过滤器](#page-26-2) *27* 颜 [颜色](#page-35-0) *36* 飞 [飞利浦支持](#page-2-5)  *3* 观 [观看距离](#page-7-3)  *8* 视 [视频、照片和音乐](#page-32-4) *33* [视频对比度](#page-35-0) *36* 高 [高级图像设置](#page-35-0) *36* [高级图像对比度设置](#page-35-0) *36* 计 [计算机图像设置](#page-35-0) *36* 设 [设置 PIN 码](#page-39-0) *40* 识 [识别电视](#page-2-5)  *3* 语 [语言设置](#page-38-0) *39* 软 [软件版本](#page-3-3)  *4* 连 [连接设备](#page-10-5) *11* H [HDMI - CEC 连接](#page-13-0) *14* [HDMI - DVI 连接](#page-12-0) *13* [HDMI ARC](#page-14-1) *15* [HDMI 接口](#page-11-1) *12* M [MPEG 赝象消除](#page-35-0) *36* S [Super Resolution](#page-35-0) *36* U [USB 硬盘驱动器](#page-18-1) *19* [USB 硬盘,格式化](#page-37-0) *38* [USB 闪存盘](#page-17-2) *18* V [VGA 接口](#page-16-0) *17* 儿

[儿童锁](#page-39-0) *40* 光 [光纤](#page-14-1) *15* 删 [删除卫星](#page-23-0) *24* 动 [动态对比度](#page-35-0) *36* 卫 [卫星频道列表](#page-23-0) *24* 听 [听障](#page-39-0) *40* 图 [图片净化](#page-35-0) *36* [图像风格](#page-34-5) *35* [图像,色彩](#page-35-0) *36* [图像,对比度](#page-35-0) *36* [图像,清晰度](#page-35-0) *36* [图像对比度模式](#page-35-0) *36* [图像格式](#page-36-0) *37* [图文电视](#page-27-0) *28* 在 [在线用户手册](#page-2-5)  *3* 壁 [壁挂安装](#page-7-3)  *8* 声 [声音风格](#page-36-0) *37* [声音设置](#page-36-0) *37* 夏 [夏令时](#page-38-0) *39* 天 [天线接口](#page-10-5) *11* 字 [字幕语言](#page-38-0) *39* 安 [安装频道](#page-21-3) *22* [安装频道 - 卫星](#page-22-0) *23* [安装频道 - 天线](#page-21-3) *22* [安装频道 - 有线电视](#page-21-3) *22* [安全与保养](#page-48-2) *49* 实 [实用工具菜单](#page-34-5) *35* 客 [客户服务](#page-2-5)  *3* 对 [对比度](#page-35-0) *36* 差 [差异音量](#page-36-0) *37* 帮 [帮助菜单](#page-2-5)  *3* 彩 [彩色增强](#page-35-0) *36* 待

[待机模式](#page-9-0) *10* 打 [打开](#page-9-0) *10* 扬 [扬声器或耳机](#page-39-0) *40* 搜 [搜索频道](#page-26-2) *27* 收 [收藏频道](#page-26-2) *27* 故 [故障检修](#page-46-6) *47* 数 [数字音频输出](#page-14-1) *15* [数字输出调衡](#page-37-0) *38* [数字输出延迟](#page-37-0) *38* [数字输出格式](#page-37-0) *38* [数字输出修正](#page-37-0) *38* 文 [文本](#page-27-0) *28* [文本语言](#page-38-0) *39* 日 [日期](#page-38-0) *39* 时 [时间](#page-38-0) *39* [时间设置](#page-38-0) *39* [时区](#page-38-0) *39* 更 [更改 PIN 码](#page-39-0) *40* [更新软件](#page-3-3)  *4* [更新软件 - OAD](#page-3-3)  *4* [更新软件 - 本地更新](#page-3-3)  *4* [更新卫星频道](#page-22-0) *23* 来 [来源列表](#page-20-3) *21* 注 [注册电视](#page-2-5)  *3* 混 [混音](#page-39-0) *40* 添 [添加卫星](#page-23-0) *24* 清 [清晰度](#page-35-0) *36* 主 [主菜单](#page-34-5) *35* 伽 [伽马校正](#page-35-0) *36* 低 [低音](#page-36-0) *37* 使 [使用终止](#page-41-1) *42* 修 [修复](#page-2-5)  *3*

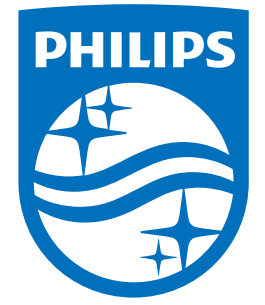

All registered and unregistered trademarks are property of their respective owners.<br>Specifications are subject to change without notice.<br>Philips and the Philips' shield emblem are trademarks of Koninklijke Philips N.V.<br>and

philips.com